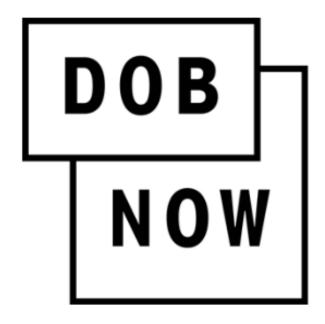

New York City Department of Buildings

# **DOB NOW: Public Portal**

### **User Manual**

This user manual is a dynamic document that is continually edited and updated. Please check the New York City Department of Buildings website to download the most current user manual.

As of November 4, 2022

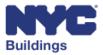

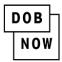

# **Table of Contents**

| Introduction                                             |    |
|----------------------------------------------------------|----|
| DOB NOW Overview                                         |    |
| Manual Overview                                          |    |
| DOB NOW Public Portal                                    | 5  |
| Access DOB NOW                                           | 5  |
| About DOB NOW                                            | 6  |
| Search Section                                           | 7  |
| Address                                                  |    |
| Borough, Block, Lot                                      | 9  |
| Searching Without a Lot                                  | 9  |
| Search Error                                             |    |
| Job Number                                               |    |
| Device                                                   |    |
| Licensee                                                 |    |
| Violation                                                |    |
| Search Results (Property Profile)                        |    |
| Property Profile                                         | 21 |
| Building Characteristics                                 | 22 |
| Additional Property Details Characteristics              |    |
| BUILD                                                    |    |
| Page Navigation                                          |    |
| Sorting and Searching Table Columns for BUILD and SAFETY |    |
| Open a Job Filing                                        |    |
| BUILD                                                    |    |
| SAFETY                                                   |    |
| Additional Tools Section                                 |    |
| Building Energy Efficiency Rating Label                  |    |
| Searching by Borough/Block/Lot                           |    |
| Buildings exempted from benchmarking                     | 42 |
| Building On My Block/Zoning Challenge                    | 42 |
| Payment for an Elevator License                          |    |

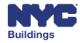

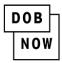

| Other DOB Applications                                         | 55                   |
|----------------------------------------------------------------|----------------------|
| DOB NOW: Inspections                                           | 55                   |
| BIS Buildings Information System                               |                      |
| NYC OpenData                                                   |                      |
| Login to DOB NOW                                               | 57                   |
| Registering for an eFiling                                     | 60                   |
| Resetting Passwords                                            | 62                   |
|                                                                |                      |
| Create a DOB NOW: Licensing login                              |                      |
| Create a DOB NOW: Licensing login<br>Contact Us                |                      |
|                                                                | 64                   |
| Contact Us<br>Appendix<br>Work Type Acronyms                   | 64<br>65<br>65       |
| Contact Us<br>Appendix<br>Work Type Acronyms<br>Legal Acronyms | 64<br>65<br>65<br>65 |
| Contact Us<br>Appendix<br>Work Type Acronyms                   | 64<br>65<br>65<br>65 |

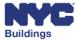

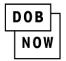

# **Introduction**

## **DOB NOW Overview**

**DOB NOW** provides the public the ability to create online accounts, making it easier to submit applications, make payments, schedule appointments, check the status of an application or inspection, pull permits and make renewals. **DOB NOW** has four main components.

- **DOB NOW:** *Inspections* is for online scheduling, tracking, and notifications as well as enforcement and development inspections.
- **DOB NOW:** *Build* includes Job Filings, Permits, Certificates of Occupancy and Letters of Completion.
- **DOB NOW:** *Safety* includes compliance filings (façades, elevators, boilers and building emissions).
- **DOB NOW:** *Licensing* allows for online exam filing, issuance, and renewal for specific license types.

The **DOB NOW Public Portal** allows users without a DOB NOW/eFiling account to search for building properties and look-up the property profile information, as well as to view any filings associated with a property.

# **Manual Overview**

This user manual provides step-by-step instructions on navigating the DOB NOW Public Portal site as well as instructions on how to use the system. You do not need to be registered on the eFiling site to use the **DOB NOW Public Portal** search function.

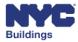

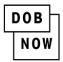

# **DOB NOW Public Portal**

This section will guide you through how to access the DOB NOW Public Portal and help to familiarize you with navigating between the various screens in the system. Screenshots overlaid with labels will direct your attention to key features and a step-by-step guide will explain how to use them.

# Access DOB NOW

- 1. **DOB NOW home page link**: Click here at any point after performing a search to return to the home page.
- 2. About DOB NOW: Links to general information about each of the modules in DOB NOW.
- 3. **311 Link:** NYC311 provides access to non-emergency City services and information about City government programs. NYC311 is available both online and by phone.
- 4. **NYC.com Search Link:** Link to a search page that allows you to search for terms on all of the NYC.gov sites.
- 5. Search the Public Portal Section: Search for filings by:
  - 1. Address
  - 2. Borough, Block, Lot
  - 3. BIN
  - 4. Job Number
  - 5. Device
  - 6. Licensee
  - 7. Violation
- 6. Additional Tools: Functions that do not require a login can be linked from here.
  - 1. Building Energy Efficiency Rating Label
  - 2. Building on My Block/Zoning Challenge
  - 3. Elevator License Exam Payment
- 7. **DOB NOW Login:** In addition to existing user login, this section also provides links to sign up for new eFiling and DOB NOW logins.
- 8. **Other DOB Applications:** Links to:
  - 1. DOB NOW: Inspections
  - 2. BIS Buildings Information Search
  - 3. NYC OpenData

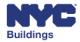

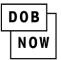

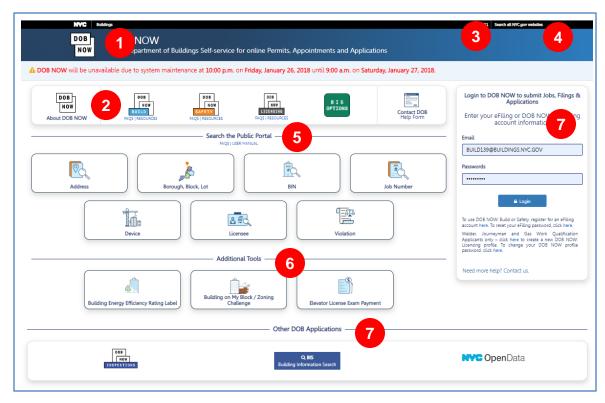

# About DOB NOW

The About DOB NOW section provides links to general information about the DOB NOW system as well as **Frequently Asked Questions** and other **Resources** for:

- DOB NOW: Build
- DOB NOW: Safety
- DOB NOW: Licensing
- BIS Options

There is also a **Contact DOB** link for general questions about DOB NOW.

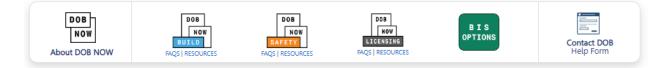

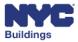

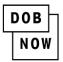

Clicking on the Contact DOB link gives access to the Help Form.

| Onl                                                                        | line Help for Department of Buildings Self-Service Tools                                                                                                 |
|----------------------------------------------------------------------------|----------------------------------------------------------------------------------------------------|
|                                                                            |                                                                                                    |
|                                                                            |                                                                                                    |
| Let us know how we can help you by filling out t<br>weeks to be processed. | the form below. General inquiries will receive a response within approximately 3 business days. Requests for supersedes and withdrawals may take up to 3 |
| Help us help you by selecting the appropriate M                            | (odule (the tool you have a question about):                                                                                                    |
| Items marked with * are required.                                          |                                                                                                    |
| Module*                                                                    | Select a Module                                                                                                    |
| Question Category*                                                         | Select a Question Category                                                                                                    |
| Job/Filing Reference Number Type                                           | Select to enter Job Filing Number                                                                                                    |
| Reference Number                                                           |                                                                                                    |
| Reference Number                                                           | If your question is about multiple job numbers, enter additional numbers in the Question field.                                                          |
| License Number, if applicable                                              |                                                                                                    |
| What is your role for this filing?                                         | Select a Role                                                                                                    |
| Explain Question*(Maximum limit: 600 Charae                                | xters)                                                                                                    |
|                                                                            |                                                                                                    |
|                                                                            |                                                                                                    |
|                                                                            |                                                                                                    |
|                                                                            |                                                                                                    |
|                                                                            |                                                                                                    |
| Supporting Information Upload                                              | Choose File No file chosen                                                                                                    |
|                                                                            | Upload limited to one PDF or JPG (less than 10MB).                                                                                                    |
| Your Name:                                                                 |                                                                                                    |
|                                                                            | 000 000 0000                                                                                                    |
| Your Phone:                                                                | 999-999-9999                                                                                                    |
| Your Phone:<br>Email Address*                                              | 999-999                                                                                                    |
|                                                                            | 999-999-9999                                                                                                    |
|                                                                            |                                                                                                    |
|                                                                            | Send                                                                                                    |
|                                                                            |                                                                                                    |

# **Search Section**

The following section covers the use of the search functionality on the **DOB NOW Public Portal**. The Public Portal is the only search option available to users that have not logged on with an account

The **Search** section offers users seven search options.

- 1. Address: Search for a property using the address.
- 2. Borough, Block, Lot (BBL): Search for a property using the BBL number.
- 3. Building Identification Number (BIN): Search for a property using the BIN number.
- 4. **Job Number:** Search for a property using the Job Number.
- 5. **Device:** Search for a device such as Boilers, Elevators, or Cranes.
- 6. Licensee: Search for individuals licensed by DOB.
- 7. Violation: Search for Boiler, Elevator, Energy Efficiency Grade or Façade violations.

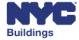

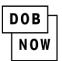

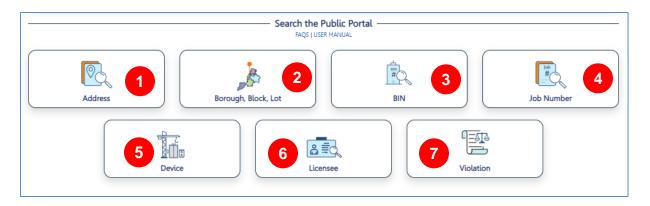

# Address

To search by the address, click on the **Address** button to search.

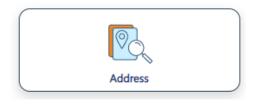

The search fields will open.

| House Number       |   |
|--------------------|---|
| Enter House Number |   |
| Street Name        |   |
| Enter Street Name  |   |
| Borough            |   |
| Select Borough     | ~ |

Enter the following information to search by address:

- 1. Enter the House Number.
- 2. Enter the Street Name.
- 3. Select **Borough** from the dropdown list.

Click on Search.

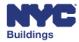

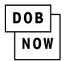

# **Borough, Block, Lot**

Click on the Borough, Block, Lot tab to expand it.

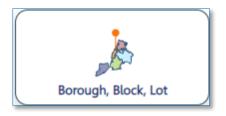

Enter the Borough, Block and Lot to search for an address:

- 1. Select **Borough** from the dropdown list.
- 2. Enter the **Block** number.
- 3. Enter the **Lot** number.
- 4. Click on Search.

| Borough, Block, Lot                      |             |                |
|------------------------------------------|-------------|----------------|
| Borough                                  | Block       | Lot (optional) |
| Select Borough 🗸                         | Enter Block | Enter Lot      |
| Bronx<br>Brooklyn<br>Manhattan<br>Oueens | Q Search    |                |
| Staten Island                            |             |                |

### Searching Without a Lot

If you only enter the **Borough** and **Block**, leaving the **Lot** field empty, a grid will display and you will need to select from the possible lots associated with the **Borough** and **Block** entered.

Enter the **Borough** and **Block** values.

| Borough, Block, Lot      |          |                |   |
|--------------------------|----------|----------------|---|
| <b>Borough</b><br>Queens | Block    | Lot (optional) |   |
|                          | Q Search |                | ] |

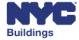

| DOB |
|-----|
| NOW |

#### Click on Search.

| Borough, Block, Lot |   |                |                             |  |
|---------------------|---|----------------|-----------------------------|--|
| Borough<br>Queens   | ~ | Block<br>16350 | Lot (optional)<br>Enter Lot |  |
|                     |   | Q Sear         | ch                          |  |

All addresses associated with the block will appear below the tab.

| Borough  |                    |   | Block         |          | Lot      |            |         |   |
|----------|--------------------|---|---------------|----------|----------|------------|---------|---|
| Queens   |                    | ~ | 16350         |          | En       | ter Lot    |         |   |
|          |                    |   | Se            | arch     |          |            |         |   |
| TaxLot ~ | Address            | ~ | HouseNumRange | ✓ Foil ✓ | Landmark | Óbsolete V | Bin     | ~ |
| 1        | 31 BEDFORD AVENUE  |   | 31 - 31       | Fou      | No       | Obsolete   | 4821204 |   |
| 1        | 101 BEDFORD AVENUE |   | 101 - 101     |          | No       |            | 4821221 | Í |
| 1        | 102 BEDFORD AVENUE |   | 102 - 102     |          | No       |            | 4821222 |   |
| 1        | 103 BEDFORD AVENUE |   | 103 - 103     |          | No       |            | 4821223 |   |
| 1        | 104 BEDFORD AVENUE |   | 104 - 104     |          | No       |            | 4821224 |   |
| 1        | 105 BEDFORD AVENUE |   | 105 - 105     |          | No       |            | 4821225 |   |
| 1        | 106 BEDFORD AVENUE |   | 106 - 106     |          | No       |            | 4821226 |   |
| 1        | 107 BEDFORD AVENUE |   | 107 - 107     |          | No       |            | 4821227 |   |
| 1        | 108 BEDFORD AVENUE |   | 108 - 108     |          | No       |            | 4821228 | ~ |

### Double click on the address you want to view.

| Borough  | Block, Lot         |   |               |   |      |         |   |      |            |         |   |   |   |
|----------|--------------------|---|---------------|---|------|---------|---|------|------------|---------|---|---|---|
| Borough  |                    |   | Block         |   |      |         |   | Lot  |            |         |   |   |   |
| Queens   | ~                  |   | 16350         |   |      |         |   | Ente | Lot        |         |   |   |   |
| Search   |                    |   |               |   |      |         |   |      |            |         |   |   |   |
| TaxLot ¥ | Address            | ~ | HouseNumRange | ~ | Foil | Landmar | k | ~    | Obsolete V | Bin     | ~ |   |   |
| 1        | 31 BEDFORD AVENUE  |   | 31 - 31       |   |      | No      |   |      |            | 4821204 |   | 1 | ~ |
| 1        | 101 REDEORD AVENUE |   | 101 - 101     |   |      | No      |   |      |            | 4821221 |   |   |   |

The search results page will load for the location selected.

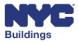

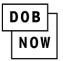

| 51-40 GORSLINE STREET                                                            | QUEENS 11373   BI                      | N# 4057015          |                   |
|----------------------------------------------------------------------------------|----------------------------------------|---------------------|-------------------|
| Building Schedule of<br>Occupancy Certificate of Occupancy Certificate of Compli | ance Active Tenant Protection<br>Plans | After Hour Variance | Energy Submission |
| Energy Efficiency Rating (Local Law 33 of 2018)                                  |                                        |                     | View              |
| Alternate Addresses:<br>GORSLINE STREET 51-40 - 51-40                            |                                        |                     |                   |
| Cross Street(s) DOB Special Place Name<br>51 AVENUE, KNEELAND AVENUE             | Tax Block<br>2470                      | Tax Lot<br>27       |                   |

### **Search Error**

After clicking on the **Search** button, if the property information cannot be found, an error notification will open.

| Notification                                       | × |
|----------------------------------------------------|---|
| Invalid address. Enter a valid address to proceed. |   |
| ОК                                                 |   |

Click **OK** to continue.

### **Building Identification Number (BIN)**

Click on the Building Identification Number (BIN) button to search.

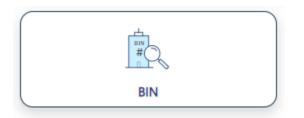

The search field will open.

Enter a **BIN** to search for an address:

- 1. Enter the BIN #. A 7-digit Building Identification Number must be entered.
- 2. Click on Search.

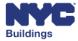

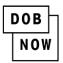

| Address Borough, Blo | bck, Lot | Job Number |
|----------------------|----------|------------|
| BIN #<br>Enter BIN   | Q Search |            |

# Job Number

Click on the Job Number button to begin the search.

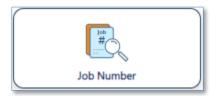

This will reveal the search pane, enter the Job number you wish to search for and click the **Search** button.

| Job Number                   |          |
|------------------------------|----------|
| DOB NOW Job Number Q00042721 |          |
|                              | Q Search |

You'll be taken to the job Filing **Property Profile** page where all of the relevant information related to the filing will be displayed.

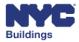

| I | DOB |
|---|-----|
|   | NOW |

| Home     Home                                                                                         |                                           |                                           |                                    |  |  |  |
|----------------------------------------------------------------------------------------------------|-------------------------------------------|-------------------------------------------|------------------------------------|--|--|--|
| 51-40 GORSLINE STREET   QUEENS 11373   BIN# 4057015                                                   |                                           |                                           |                                    |  |  |  |
| Building Schedule of Occupancy Cert                                                                   | ificate of Occupancy Certificate of Compl | iance Active Tenant Protection Plans Afte | er Hour Variance Energy Submission |  |  |  |
| Energy Efficiency Rating (Local Law 33 of                                                             | 2018)                                     |                                           | View                               |  |  |  |
| Alternate Addresses:<br>GORSLINE STREET 51-40 - 51-40                                                 |                                           |                                           |                                    |  |  |  |
| Cross Street(s)<br>51 AVENUE, KNEELAND AVENUE                                                         | DOB Special Place Name                    | Tax Block<br>2470                         | Tax Lot<br>27                      |  |  |  |
| Community Board<br>404                                                                                | Condo<br>NO                               | Buildings on Lot<br>1                     | Vacant<br>NO                       |  |  |  |
| Health Area<br>1410                                                                                   | Census Tract<br>479                       | DOB Building Remarks                      | Landmark Status                    |  |  |  |
| Special Status<br>N/A                                                                                 | Local Law<br>NO                           | Loft Law<br>NO                            | SRO Restricted<br>NO               |  |  |  |
| TA Restricted<br>NO                                                                                   | UB Restricted<br>NO                       | Environmental Restrictions<br>N/A         | Grandfathered Sign<br>NO           |  |  |  |
| Legal Adult Use<br>NO                                                                                 | City Owned<br>NO                          | Additional BINs for Building<br>NONE      | Special District                   |  |  |  |
| his property is located in an area that may be affe                                                   | ted by the following:                     |                                           |                                    |  |  |  |
| Tidal Wetlands Map Check:<br>Freshwater Wetlands Map Check:<br>Coastal Erosion Hazard Area Map Check: | No<br>No                                  |                                           |                                    |  |  |  |
| Special Flood Hazard Area Check:                                                                      | No                                        |                                           |                                    |  |  |  |

# Device

Click the **Device** button.

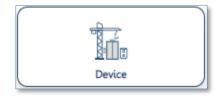

The Device panel will be displayed, from the drop-down menu choose the Device Type and enter the Device Number you wish to search for and then click the **Search** button.

| Device                 |                                                     |  |
|------------------------|-----------------------------------------------------|--|
| Device Type<br>Boilers | Device Number           V           1000000015N0001 |  |
|                        | Q Search                                            |  |

Now on the Property Profile page scroll down to the **Boiler Information** section.

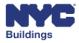

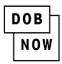

#### **Boiler Information** Boiler Model 1111 Boiler ID BTU/h Boiler Make 1000000015N0001 0 ROCKMILLS Located In OFFICE/BLD001 Pressure Type Low Pressure Filed At 41 MADISON AVENUE Fuel N/A Boiler Number 1000000015N0001 Boiler Status Existing Boiler Type Existing Energy Source Void Hot Water Heating Oil National Board No 2132 Floor N/A **Boiler Classification** Design Mobile Fire-Tube Year Built 1962

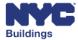

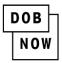

Scroll further down the page to view **Safety: Compliance Filings** section to view the history of the boiler inspections that have taken place in the past.

|             | AFETY: Compliance Filings     |                  |                 |               |                |            |  |  |
|-------------|-------------------------------|------------------|-----------------|---------------|----------------|------------|--|--|
| ompliance 1 | Type: Boilers                 | ~                |                 |               |                |            |  |  |
| View        | <ul> <li>Boiler ID</li> </ul> | Multi Dwelling ~ | Boiler Status ~ | Boiler Make 🗸 | Boiler Model ~ | Year Built |  |  |
|             |                               |                  |                 |               |                |            |  |  |
| Z           | 10000012345Y0004              | YES              | ACTIVE          | •             |                |            |  |  |
| Z           | 10000012345Y0044              | YES              | ACTIVE          |               |                |            |  |  |
| 2           | 10000002222N0001              | NO               | TEMP            |               |                |            |  |  |
| 2           | 10000012345N0123              | NO               | ACTIVE          |               |                |            |  |  |

### Licensee

To search for license information for an individual click on the **Licensee** button.

| <b>≙</b> ≣0 |  |
|-------------|--|
| Licensee    |  |

Choose the type of search from the drop-down menu and click the **Search** button. Available search types are:

- 1. Last Name
- 2. Business Name
- 3. License Number Only
- 4. View All/Active Licenses
- 5. Associated Jobs of License

| Licensee                                                                                                    |                                                                                                    |
|----------------------------------------------------------------------------------------------------|----------------------------------------------------------------------------------------------------|
| This search is only available for license types in DOB N<br>Buildings Information System (BIS).                                    | DW (Elevator Agency, Gas Work Qualification, Journeyman and Welder). For all other license types, search in the |
| View<br>Select Type<br>Last Name<br>Business Name<br>License Number Only<br>View All/Active Licenses<br>Associated Jobs of License | Q Search                                                                                                    |

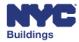

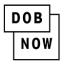

For the first four search views, users must enter both a search term and a license type. The License Type drop-down menu lists all license types currently available through DOB NOW: Elevator Agency, Gas Work Qualification Only, Journeyman and Welder.

| ~ |
|---|
|   |
|   |
|   |
|   |
|   |
|   |

For Associated Jobs of License, users must enter the Construction Superintendent's License number.

| Licensee                                                                                                    |                                                                                                   |
|----------------------------------------------------------------------------------------------------|---------------------------------------------------------------------------------------------------|
| This search is only available for license types in DOB NOW (Elevator Agency, Gas Work Quali<br>Buildings Information System (BIS). | fication, Journeyman and Welder). For all other license types, search in the                      |
| View                                                                                                    | Please enter Construction Superintendent's License<br>number below to see associated job filings. |
| Associated Jobs of License 🗸                                                                                                    | Search By License Number                                                                          |
| Q Search                                                                                                    |                                                                                                   |

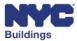

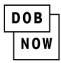

The License Details Page is displayed with all of the information pertaining to the Licensee(s).

|                                                                 |               | License D | etails                              |                 |
|-----------------------------------------------------------------|---------------|-----------|-------------------------------------|-----------------|
|                                                                 |               | TONY ST   | NRK                                 |                 |
| License Type: Elevator Agency                                   |               |           | License Class: Elevator Co-Director |                 |
| License Number: 610794 License Issuance Date: 02/04/2022        |               |           |                                     |                 |
| License Status: License Expiration Date: 02/04/2022             |               |           |                                     |                 |
|                                                                 |               |           |                                     |                 |
| Licensee's Name: Tony Stark Business Name: LJFKHFLKJFHLKJFHFKJH |               |           |                                     |                 |
| Business Address: NYC NY 10008                                  |               |           |                                     |                 |
| Insurance Type                                                  | Policy #      | Required  | Company                             | Expiration Date |
| General Liability                                               | 654564897987  | YES       | aeraewqewr                          | 05/28/2026      |
| Workers Compensation                                            | 9878789798787 | YES       | gkhjgkhjghgh                        | 01/21/2027      |
| Disability                                                      | ABCD123456    | YES       | mybmybmbnyyb                        | 10/29/2026      |

# Violation

Click The Violation button.

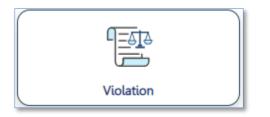

Enter in the necessary information and click Search.

| Violation                                                                                                    |                                                                                      |                                                       |
|----------------------------------------------------------------------------------------------------|--------------------------------------------------------------------------------------|-------------------------------------------------------|
| Violation Type<br>Elevators                                                                                                    |                                                                                      |                                                       |
| This portal contains violations for failure to file annua<br>reports. Search the Buildings Information System for a<br>Search by*<br>Violation Number<br>Device Number<br>a Address<br>BIN | l boiler inspection reports and Category 1, Affirmation<br>any other violation type. | of Correction and Category 5 elevator inspection/test |
| House Number* 280                                                                                                    | Street Name*<br>Broadway                                                             | Borough*<br>Manhattan                                 |

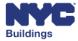

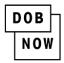

The results will be displayed in a pop-up window.

| Search Results for Elevators Violations |                |                              |                         |          |  |  |  |  |
|-----------------------------------------|----------------|------------------------------|-------------------------|----------|--|--|--|--|
| Violation #<br>040519EVCAT100241        | BIN<br>1079215 | Cycle End Date<br>12/31/2017 | Device Type<br>Elevator | Detail 🗸 |  |  |  |  |
| Violation #<br>040519EVCAT100242        | BIN<br>1079215 | Cycle End Date<br>12/31/2017 | Device Type<br>Elevator | Detail 🗸 |  |  |  |  |
| X Close                                 |                |                              |                         |          |  |  |  |  |

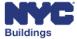

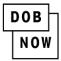

# Search Results (Property Profile)

Performing a search for a property or Job brings up the **Property Profile** page for the searched location.

- 1. Property Profile: Contains high-level details of the property location.
- 2. Building Characteristics: Contains detailed information on the property location.
- 3. Back: Click to go back to the search page (home page).

| ← Back 3                                                                                                    | Pro                                     | perty Profile                        | <b>#</b> Home                        |
|----------------------------------------------------------------------------------------------------|-----------------------------------------|--------------------------------------|--------------------------------------|
|                                                                                                    | 51-40 GORSLINE STREET                   | QUEENS 11373   BIN# 40               | 57015                                |
| Building Schedule of<br>Occupancy Certifi                                                                                                 | cate of Occupancy Certificate of Compli | ance Active Tenant Protection A      | fter Hour Variance Energy Submission |
| Energy Efficiency Rating (Local Law 33                                                                                                    | of 2018)                                |                                      | View                                 |
| Alternate Addresses:<br>GORSLINE STREET 51-40 - 51-40                                                                                     |                                         |                                      | 2                                    |
| Cross Street(s)<br>51 AVENUE, KNEELAND AVENUE                                                                                             | DOB Special Place Name                  | Tax Block<br>2470                    | Tax Lot<br>27                        |
| Community Board<br>404                                                                                                    | Condo<br>NO                             | Buildings on Lot<br>1                | Vacant<br>NO                         |
| Health Area<br>1410                                                                                                    | Census Tract<br>479                     | DOB Building Remarks                 | Landmark Status                      |
| Special Status<br>N/A                                                                                                    | Local Law<br>NO                         | Loft Law<br>NO                       | SRO Restricted<br>NO                 |
| TA Restricted<br>NO                                                                                                    | UB Restricted<br>NO                     | Environmental Restrictions N/A       | Grandfathered Sign<br>NO             |
| Legal Adult Use<br>NO                                                                                                    | City Owned<br>NO                        | Additional BINs for Building<br>NONE | Special District                     |
| This property is located in an area that may be aff                                                                                       | ected by the following:                 |                                      |                                      |
| Tidal Wetlands Map Check:<br>Freshwater Wetlands Map Check:<br>Coastal Erosion Hazard Area Map Check:<br>Special Flood Hazard Area Check: | No<br>No<br>No                          |                                      |                                      |

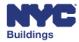

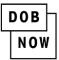

4. BIS Schedule of Occupancy: Contains Schedules of Occupancy filed in DOB NOW for BIS Jobs.

| Job Filings/Compliance Filings/Requests |
|-----------------------------------------|
| BIS Schedule of Occupancy               |
| BUILD: Job Filings                      |
| Certificate of Occupancy                |
| SAFETY: Compliance Filings              |

5. Build Job Filings Tab: Contains the list of Build filings associated with the address.

| Job Filings/Compliance Filings/Requests |
|-----------------------------------------|
| BIS Schedule of Occupancy               |
| BUILD: Job Filings 5                    |
| Certificate of Occupancy                |
| SAFETY: Compliance Filings              |

6. List of Build Job Filings: Clicking on the Build tab displays the list of filings.

| BUILD: Job Filings |           |           |              |                |                    |                   |                          |              |  |  |
|--------------------|-----------|-----------|--------------|----------------|--------------------|-------------------|--------------------------|--------------|--|--|
| Job I<br>Filter My |           | nes       |              |                |                    |                   |                          |              |  |  |
| View ~             | Job# ~    | Filing# ~ | Job Type 🗸   | Work Type(s) ~ | Work on floor(s) ~ | Address ~         | Filing Status ~          | Job Descript |  |  |
| 2                  | Q00418458 | 11        | New Building | GC             | Ground Floor       | 51-40 GORSLINE ST | Pending CPE/ACPE Assignm | new retail s |  |  |

- 7. Safety Compliance Filings Tab: Contains the list of Safety filings associated with the address.
- 8. Compliance Type drop down menu: Contains the list of Safety filings associated with the address.
- 9. List of Safety Filings: Clicking on the Safety tab displays the list of filings.

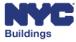

| I | DOB |  |
|---|-----|--|
|   | NOW |  |

| AFETY:             | Compliance Fi                         | lings 6                                |                              |    |                 |            |                              |                    |                     |  |
|--------------------|---------------------------------------|----------------------------------------|------------------------------|----|-----------------|------------|------------------------------|--------------------|---------------------|--|
| Technic<br>View .x | al Report(TR6)/(FISP) Filing Number ~ | Initial Extension F<br>Report Status ~ | Request(FISP1) Filing Status | A. | dditional Exter | nsion<br>~ | Request(FISP2) Filing Date ~ | Unsafe No<br>Owner | tion(FISP3)<br>QEWI |  |
| C                  | TR6-800358-8C-A2                      | Accepted                               | SWARMP                       |    | Amended         |            | 05/15/2020                   | JOE ADAM           | JOE ADAM            |  |
|                    | TR6-900358-9C-A1                      | Accepted                               | SAFE                         |    | Amended         |            | 02/18/2020                   | JOE ADAM           | JOE ADAM            |  |

# **Property Profile**

The first part of the **Property Profile** page contains high-level location details for the property.

- 1. House No. and Street Address
- 2. Borough and Zip Code
- 3. BIN #
- 4. Cross Street Address

| Property P                                  | Profile                         |                 |                |
|---------------------------------------------|---------------------------------|-----------------|----------------|
| 280 BROADWAY                                |                                 | MANHATTAN 10007 | BIN# 1079215 3 |
| BROADWAY<br>CHAMBERS STREET<br>READE STREET | 274 - 286<br>53 - 63<br>31 - 41 |                 |                |

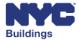

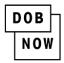

# **Building Characteristics**

The **Building Characteristics** section on the **Property Profile** page provides detailed information on the property location.

- 1. Health Area: four-digit health area number used by the Health Department.
- 2. Community Board: specifies the community board designation for property.
- 3. Cross Street(s): Intersecting streets around the property.
- 4. Landmark Status: Indicates if the property has landmark status.
- 5. **SRO Restricted:** Indicates if property has a single room occupancy (SRO) restriction.
- 6. **Grandfathered Sign:** States if the property has a grandfathered sign.
- 7. Additional BINs for Building: Other Building Identification Numbers (BINs) for this building
- 8. Tax Block: Provides tax block number for property.
- 9. Condo: Indicates if property is a condo.
- 10. **DOB Special Place Name:** name which is commonly used to refer to the building (ie., Empire State Building).
- 11. Special Status: Indicates if building has a special status.
- 12. **TA Restricted:** Indicates if there is a special transit land use restriction.
- 13. Legal Adult Use: States if the building is permitted for adult entertainment.
- 14. Special District: States if the building is in a special district.

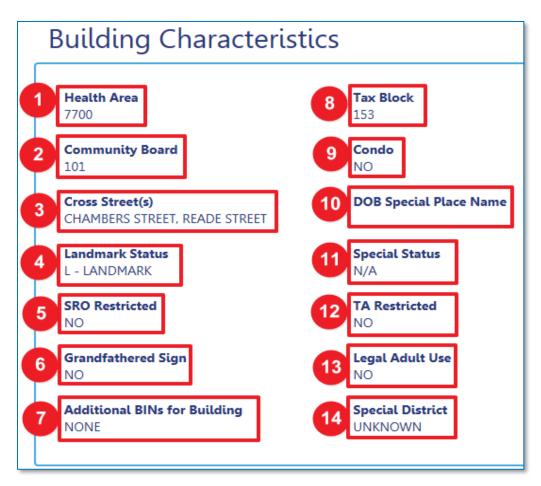

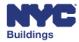

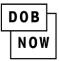

- 15. **Census Tract:** Specifies the census tract number of property.
- 16. Buildings on Lot: Indicates the number of buildings on lot.
- 17. DOB Building Remarks: If any, provides DOB building remarks.
- 18. Local Law: Indicates if there are any local laws that apply to property.
- 19. UB Restricted: Indicates if it is an unsafe building (UB).
- 20. **City Owned:** Indicates if property is City owned.
- 21. **Tax Lot:** Provides tax lot number for property.
- 22. Vacant: Indicates if property is vacant.
- 23. Loft Law: Indicates if there are any loft laws that apply to property.
- 24. Environmental Restrictions: Indicates if there are any environmental restrictions on property.
- 25. Affordable Housing: Indicates if property provides affordable housing.

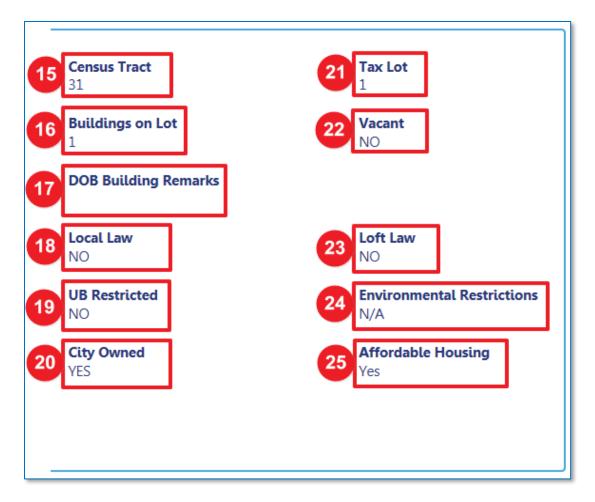

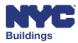

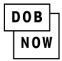

# **Additional Property Details Characteristics**

The section underneath the Building Characteristics provides additional property information.

- 1. This Property is located in an area that may be affected by the following:
  - a. Tidal Wetlands Map Check: Indicates if property is located in a tidal wetlands area.
  - **b.** Freshwater Wetlands Map Check: Indicates if property is located in a freshwater wetlands area.
  - c. Coastal Erosion Hazard Area Map Check: Indicates if property is located in a coastal erosion hazard area.
  - **d.** Special Flood Hazard Area Map Check: Indicates if property is located in a special flood hazard area.
- 2. **Department of Finance Building Classification:** Provides the Department of Finance building classification for the property.

| Tidal Wetlands Map Check:                    | No                    |  |
|----------------------------------------------|-----------------------|--|
| Freshwater Wetlands Map Check:               | No                    |  |
| Coastal Erosion Hazard Area Map Check:       | No                    |  |
| Special Flood Hazard Area Map Check:         | No                    |  |
| partment of Finance Building Classification: | O3-OFFICE BUILDINGS 2 |  |

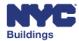

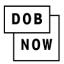

### Filings

The Filings section on the Property Profile page contains all recorded filings that have been made in DOB NOW for the searched location. The filings are divided by filing type, which currently includes BIS Schedule of Occupancy, BUILD: Job Filings, Certificate of Occupancy and SAFETY: Compliance Filings.

### **BIS Schedule of Occupancy**

To view any Schedules of Occupancy that were filed in DOB NOW for BIS jobs, click on the BIS Schedule of Occupancy tab.

#### BIS Schedule of Occupancy

A list of all such Schedule of Occupancy filings will open. The following columns will appear:

- 1. Request Number: The unique identified assigned to the filing.
- 2. Address: Street address for the location.
- 3. Request Status: The status of the filed request.
- 4. Created Date: The date on which the Schedule of Occupancy request was created.

| BIS Sch | edule of Occupancy         |              |                  |              |
|---------|----------------------------|--------------|------------------|--------------|
| View ~  | Request Number V           | Address ~    | Request Status ~ | Created Date |
| C.      | SO-1079215-166666683-01-02 | 280 BROADWAY | Approved         | 05/06/2021   |
| C.      | SO-1079215-166666718-01-02 | 280 BROADWAY | Approved         | 04/28/2021   |

### **BUILD: Job Filings**

To view the DOB NOW: Build filings, click on the BUILD: Job Filings tab to expand it.

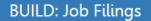

The DOB NOW: BUILD filing screen includes the following columns:

- 1. Job Filings: The filing number and job number of the associated filing.
- 2. Filing Status: The filing status of the associated item.
- 3. Address: Street address for the location.
- 4. Total Items: Specifies the total number of filings being displayed in the grid.
- 5. Page Navigation/Items per Page: Indicates which page of the table is being viewed.
- 6. Items being viewed: Specifies which items are being viewed out of the total number of items.

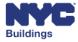

| Job      | Filings Cra | ines      |              |                |                    |              |               |          |
|----------|-------------|-----------|--------------|----------------|--------------------|--------------|---------------|----------|
| Filter M | ly Jobs 👻   |           |              |                |                    |              |               |          |
| View ~   | Job# ~      | Filing# ~ | Job Type 🛛 🗸 | Work Type(s) ~ | Work on floor(s) ~ | Addre 3      | Filing Status | ✓ Job De |
| C        | M00418460   | 11        | Alteration   | LAA            |                    | 280 BROADWAY | Permitted     | test     |
| 2        | M00418445   | 11        | Alteration   | EL             |                    | 280 BROADWAY | Permit Issued | BUILD    |
| Z        | M00418395   | P1        | Alteration   | EL             |                    | 280 BROADWAY | Approved      | test     |
| Z        | M00418395   | P2        | Alteration   | EL             |                    | 280 BROADWAY | Approved      | test     |
| C        | M00418395   | 11        | Alteration   | EL             |                    | 280 BROADWAY | Permit Issued | test     |
| Ľ        | M00418394   | 11        | Alteration   | EL             |                    | 280 BROADWAY | Permit Issued | test     |
| C        | M00418288   | P1        | Alteration   | EL             |                    | 280 BROADWAY | Approved      | test     |
| Z        | M00418288   | 11        | Alteration   | EL             |                    | 280 BROADWAY | Permit Issued | test     |
| 2        | M00418235   | 11        | Alteration   | EL             |                    | 280 BROADWAY | Permit Issued | BUILD    |
|          |             |           | 4            |                |                    |              |               |          |

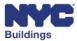

DOB

NOW

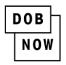

### **Page Navigation**

Tables with many results are divided into pages for easy viewing. At the bottom of these tables are tools which can be used to navigate through many pages.

The item navigation tools have the following features:

- 1. Total Items: Specifies the total number of filings being displayed in the grid.
- 2. First Page Button: Click to navigate back to the first page.
- 3. Back Button: Click to navigate back one page.
- 4. **Manual Entry**: Indicates which page is being shown on the grid. It is possible to manually enter the number to go to a specific page.
- 5. **Forward Button**: Click to navigate forward one page.
- 6. Last Page Button: Click to navigate to the last page.
- 7. Items Per Page: Specify how many items should be displayed per page using the dropdown menu.
- 8. Items Being Viewed: Specifies which items are being viewed out of the total number of items.

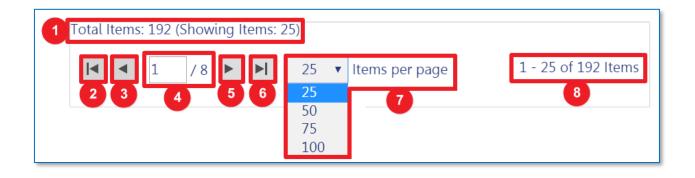

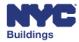

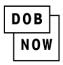

### **Certificate of Occupancy**

To view all changes to the Certificate of Occupancy for the building, click on the **Certificate of Occupancy** tab.

Certificate of Occupancy

A list will open showing all such changes with the following columns:

- 1. **CO Request #**: The unique identifier assigned to the request.
- 2. CO Submission Type: The type of CO request filed.
- 3. **CO Status**: The status of the request.
- 4. Job Filing #: The Job Filing number associated to the CO request.
- 5. Address: Street address for the location.
- 6. **Borough**: The borough of the building.
- 7. Created Date: The date the CO request was created in DOB NOW.

| Certifica | ate of O      | ccupancy                     |                                |                        |                              |                              |           |              |
|-----------|---------------|------------------------------|--------------------------------|------------------------|------------------------------|------------------------------|-----------|--------------|
| Search    | By<br>ct Type |                              | ~                              | Q Search               |                              |                              |           |              |
| View ~    | Print ~       | CO Request# ~                | CO Submission Type ~           | CO Status ~            | Job Filing# ~                | Address ~                    | Borough ~ | Create       |
| C'<br>C'  | 8             | CO-000000070<br>CO-000000707 | Renewal With Change<br>Initial | CO Issued<br>CO Issued | 185002267-01<br>185006218-01 | 280 BROADWAY<br>280 BROADWAY | MANHATTAN | 02, 🔶<br>03, |

The list can be searched by:

- 1. Floor
- 2. Building Code
- 3. Occupancy Classification
- 4. Occupancy Group
- 5. Description of Use

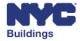

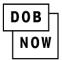

| Cei | rtificate of Occupancy                                                                                                    |
|-----|----------------------------------------------------------------------------------------------------|
|     | Search By Select Type                                                                                                    |
| ~   | Floor<br>Building Code<br>Occupancy Classification<br>Occupancy Group<br>Description of Use<br>CO Request# CO Submission Type ~ |

### **SAFETY: Compliance Filings**

To view the DOB NOW: *Safety* filings, click on the **SAFETY: Compliance Filings** tab to expand it.

### SAFETY: Compliance Filings

Select the Compliance Type to view a grid of filings.

The DOB NOW: Safety Compliance Filings screen includes the following columns:

- 1. Filing Number: The filing number associated to the filing.
- 2. **Report Status:** The status associated to the filing.
- 3. **Filing Status:** The Filing status associated filing.
- 4. **Filing Type:** The type or stage of the filing.
- 5. Filing Date: The Filing date of the associated filing.
- 6. **Owner:** The Owner of the associated filing.
- 7. Total Items: Specifies the total number of filings being displayed in the grid.
- 8. Items Per Page: Indicates which page of the table is being viewed.
- 9. Items being viewed: Specifies which items are being viewed out of the total number of items.

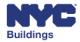

| I | DOB |
|---|-----|
|   | NOW |

| View .x   | Filing Number v  | Report Status | <ul> <li>Filing Status</li> </ul> | <ul> <li>Filing Type</li> </ul> | ✓ Filing Date ✓ | Owner ~       | QEWI       |
|-----------|------------------|---------------|-----------------------------------|---------------------------------|-----------------|---------------|------------|
| C         | TR6-800358-8C-A2 | Accepted      | SWARMP                            | Amended                         | 05/15/2020      | JOE ADAM      | JOE ADAM   |
|           | TR6-900358-9C-A1 | Accepted      | SAFE                              | Amended                         | 02/18/2020      | JOE ADAM      | JOE ADAM   |
|           | TR6-900358-9C-I1 | Accepted      | UNSAFE                            | Initial                         | 02/18/2020      | JOE ADAM      | JOE ADAM   |
|           | TR6-800358-8C-I3 | Accepted      | UNSAFE                            | Initial                         | 10/14/2016      | APPLE ROME    | JOE ADAM   |
|           | TR6-600358-NA-I1 | Accepted      | SWARMP                            | Initial                         | 10/27/2006      | LANCE SIEBERT | MARTIN ST  |
|           | TR6-700358-7C-I1 | Accepted      | UNSAFE                            | Initial                         | 01/13/2014      | WAGNER JOSE   | PAUL MILLM |
| Total Ite | ims: 6           |               |                                   |                                 |                 |               |            |

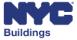

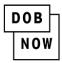

### Sorting and Searching Table Columns for BUILD and SAFETY

When viewing the filings for a property, it is possible to search for a specific value within each of the columns and also sort the results in ascending or descending order.

- 1. Enter the value you want to search into the column.
- 2. The items shown in the table will update to only show items that contain the value you entered.

| BUILD:      | Job Filings  |           |              |                |                    |              |               |
|-------------|--------------|-----------|--------------|----------------|--------------------|--------------|---------------|
| Job F       | ilings Crane | 25        |              |                |                    |              |               |
| Filter My J | lobs 🗸       |           |              |                |                    |              |               |
| View ~      | Job# ~       | Filing# ~ | Job Type 🛛 🗸 | Work Type(s) Y | Work on floor(s) ~ | Address ~    | Filing Status |
| 2           | M00418460    | 11        | Alteration   | LAA            |                    | 280 BROADWAY | Permitted     |
| Ľ           | M00418445    | 11        | Alteration   | EL             |                    | 280 BROADWAY | Permit Issued |

It is also possible to sort the table. Click on the dropdown arrow next to the column.

| Address ~    | Filing Status | Job Description ~ |
|--------------|---------------|-------------------|
|              |               |                   |
| 280 BROADWAY | Permitted     | test              |
| 280 BROADWAY | Permit Issued | BUILD 138         |
| 280 BROADWAY | Approved      | test              |

A list of option will pop-up and you can choose to:

- Sort Ascending
- Sort Descending
- Hide Column

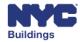

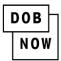

| Job No. | - Filing No. 🛛 🗸           | Filing Status                    | Address ~    |
|---------|----------------------------|----------------------------------|--------------|
|         |                            |                                  |              |
| M000803 | LE Sort Ascending          | Pending Plan Examiner Assignment | 280 BROADWAY |
| M000797 | ↓ <b>₽</b> Sort Descending | Pending Plan Examiner Assignment | 280 BROADWAY |
| M000797 | 🗙 Hide Column              | Permit Entire                    | 280 BROADWAY |

# **Open a Job Filing**

Opening a Job Filing follows the same process throughout DOB NOW.

### **BUILD**

To view a DOB NOW: *Build* Job Filing, click on the **BUILD** tab to expand it. The expanded table contains all of the filings associated with a property.

| Job      | Filings Cra        | anes      |              |                |                    |              |               |                                 |
|----------|--------------------|-----------|--------------|----------------|--------------------|--------------|---------------|---------------------------------|
| Filter M | y Jobs -<br>Job# ~ | Filing# ~ | Job Type 🗸 🗸 | Work Type(s) ~ | Work on floor(s) ~ | Address ~    | Filing Status | <ul> <li>Job Descrip</li> </ul> |
|          |                    |           |              |                |                    |              |               |                                 |
| Z        | M00418460          | 11        | Alteration   | LAA            |                    | 280 BROADWAY | Permitted     | test                            |
| Z        | M00418445          | 11        | Alteration   | EL             |                    | 280 BROADWAY | Permit Issued | BUILD 13                        |
| Z        | M00418395          | P1        | Alteration   | EL             |                    | 280 BROADWAY | Approved      | test                            |
| Z        | M00418395          | P2        | Alteration   | EL             |                    | 280 BROADWAY | Approved      | test                            |
| Z        | M00418395          | 11        | Alteration   | EL             |                    | 280 BROADWAY | Permit Issued | test                            |
| Z        | M00418394          | 11        | Alteration   | EL             |                    | 280 BROADWAY | Permit Issued | test                            |
| Z        | M00418288          | P1        | Alteration   | EL             |                    | 280 BROADWAY | Approved      | test                            |
| Z        | M00418288          | 11        | Alteration   | EL             |                    | 280 BROADWAY | Permit Issued | test                            |
| Z        | M00418235          | 11        | Alteration   | EL             |                    | 280 BROADWAY | Permit Issued | BUILD 13                        |
|          |                    |           |              |                |                    |              |               |                                 |

To open a Job Filing, double-click on the applicable row.

| UILD                |                                  |              |           |                |
|---------------------|----------------------------------|--------------|-----------|----------------|
| Job No Filing No. 🗡 | Filing Status ~                  | Address      | Borough   | Created Date ~ |
| M00060113 - I1      | Pending Plan Examiner Assignment | 280 BROADWAY | MANHATTAN | 09/15/2016     |
| M00060052 - I1      | Approved                         | 280 BROADWAY | MANHATTAN | 09/15/2016     |

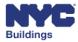

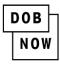

The Filing Details screen will open. The list of tabs shown changes based on the type of a filing.

- 1. Plans/Work (PW1): Contains information about the work types, location, and applicant.
- 2. Zoning Information: Contains all the zoning information entered for the job filing.
- 3. **Zoning Challenge/Appeal(s)**: Includes links to all zoning challenges or zoning appeals that have been filed against the ZD1 document in this job filing.
- 4. **Energy**: Contains Energy filings associated with the job filing.
- 5. Scope of Work: Includes all planned work that is part of a job filing.
- 6. Cost Affidavit (PW3): Details of the fee associated with filing.
- 7. Technical Report (TR1) : Details compliance with all inspections required for the job.
- 8. Technical Report Energy (TR8): Details compliance with energy codes.
- 9. As Built Energy Analysis (EN2): Certification that as-built energy values match the last approved Energy Analysis
- 10. Work Permit (PW2) : Permit for work including reason for filing and job descriptions
- 11. **AHV Permit**: After hours variance permit for after hours work.
- 12. Notifications: Any notifications that were filed associated to work for this job filing.
- 13. Withdrawal/Supersede: Contains details on any withdrawals or supersedes of people associated to the job filing.
- 14. **Statements & Signatures**: Answers to additional questions asked as part of the attestation process for the applicant of record and the owner.
- 15. Documents: Includes required and supplemental documents.
- 16. Zoning Documents: Links to the current and prior versions of the ZD1 document.
- 17. Payment History: Details of fee payments.

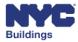

| Filing Details: Job# M00421158 Filing# I1 *               |
|-----------------------------------------------------------|
| Plans/Work (PW1)                                          |
| Zoning Information                                        |
| Zoning Challenge/Appeal(s)                                |
| Energy                                                    |
| Scope of Work                                             |
| Cost Affidavit (PW3)                                      |
| Technical Report (TR1)                                    |
| Technical Report (TR8) - Energy Code Progress Inspections |
| As Built Energy Analysis (EN2)                            |
| Work Permit (PW2)                                         |
| AHV Permit                                                |
| Notifications                                             |
| Withdrawal / Supersede                                    |
| Statements & Signatures                                   |
| Documents                                                 |
| Zoning Documents                                          |
| Payment History                                           |
|                                                           |

### Plans/Work (PW1)

DOB

NOW

The Plans/Work (PW1) tab contains the following information: Location information, applicant information, filing representative, Filing Review Type, Work Types, Additional Information, Additional considerations, limitations or restrictions, NYCECC Compliance, Job description, building characteristics, Fire Protection equipment, asbestos abatement compliance and comments.

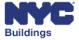

| Plans/Work (PW1)       |          |                          |            |          |       |                             |                  |
|------------------------|----------|--------------------------|------------|----------|-------|-----------------------------|------------------|
| Location Information   |          |                          |            |          |       |                             |                  |
| House Number<br>280    |          | Street Name              |            |          |       | <b>Borough</b><br>MANHATTAN |                  |
| Block<br>153           |          | Lot<br>1                 |            |          |       | BIN<br>1079215              |                  |
| Community Board<br>101 |          | <b>Zip Code</b><br>10007 |            |          |       |                             |                  |
| Work on Floors:        | Location | ~                        | Floor From | Floor To | ✓ De: | escription of Locatix.      |                  |
| General Construction   | Cellar   |                          |            |          |       |                             |                  |
|                        |          |                          |            |          |       |                             |                  |
|                        |          |                          |            |          |       |                             |                  |
| Total Items: 1         |          |                          |            |          |       |                             |                  |
|                        | /1 🕨 🕨   | 5                        | Items Pe   | er Page  |       |                             | 1 - 1 of 1 items |

### **Zoning Information**

DOB

NOW

The Zoning Information tab contains all the details that were entered into DOB NOW: *Build* as answers to questions about how the building is zoned. It includes: zoning lot details, street details, yard details, height & setback, building characteristics, dwelling units/density, non-conforming/non-complying, and parking & loading.

| ot existed prior to Decen | nber 15, 1961?     | No |                |   |
|---------------------------|--------------------|----|----------------|---|
| ax Lot(s)                 |                    | 11 |                |   |
| oning District(s)         | Zoning District(s) | ~  | Area (Sq. ft.) | ~ |
| Mes Ves                   | C5-5               |    | 100            |   |
|                           |                    |    |                |   |

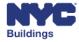

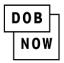

### Zoning Challenge/Appeal(s)

The Zoning Challenge/Appeal tab contains links to any Zoning Challenges or Appeals filed through Building on My Block on the Public Portal. It also contains a link to the current ZD1 document.

| ning Challenge/Appeal(s)                  |                  |                           |                       |
|-------------------------------------------|------------------|---------------------------|-----------------------|
| oning Challenge Information               |                  |                           |                       |
| D1: D08 Zoning Diagram                    | Accepted         | 11/04/2022                |                       |
| hallenge Results                          |                  |                           |                       |
| Zoning Challenge Request #                | Challenge Status | Challenge Result Document | Challenge Result Date |
| ZCR-0000001419                            | Accepted         | Response Document         | 11/04/2022            |
|                                           | ·                | ·                         |                       |
| oning Appeal Information<br>ppeal Results |                  |                           |                       |

### Energy

In the Energy tab, users can find details about any energy filings associated with the job filing. By clicking on the down arrow at the left of the list, users can open the details of those energy filings.

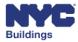

| Request Number                                                                             | Request Type       | Request Status        | Applicant of Record                      | Created Date          | Payment Status        |
|--------------------------------------------------------------------------------------------|--------------------|-----------------------|------------------------------------------|-----------------------|-----------------------|
| EN-M00421158-I1                                                                            | New                | Approved              | HEMA CHEKURI                             | 11/03/2022            | Exempted              |
| General Information                                                                        | 1                  | Scope of Work         | Document                                 | ts                    | Payment History       |
| quest Information Lo                                                                       | cation Information | Applicant Information | Owner Information                        | Filing Representative | Energy Classification |
| Request Number<br>EN-M00421158-I1                                                          |                    |                       | Request Type<br>New                      |                       |                       |
| Request Status<br>Approved                                                                 |                    |                       |                                          |                       |                       |
| Job filing Number<br>M00421158-I1                                                          |                    |                       | Job Type<br>Alteration                   |                       |                       |
| Work Type(s)<br>General Construction,<br>Mechanical Systems,<br>Structural,<br>Foundation. | ,                  |                       | Filing Review Type<br>Standard Plan Exar |                       |                       |
| Earth Work                                                                                 |                    |                       |                                          |                       |                       |

#### **Scope of Work**

DOB

NOW

The Scope of Work tab contains information on the work types selected for the job filing – new filings and legalizations. It includes all questions specific to the work type that are asked in the job filing.

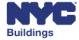

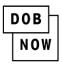

#### Scope of Work

| Earth Work Scope of Work                                                                           |  |  |  |  |  |
|----------------------------------------------------------------------------------------------------|--|--|--|--|--|
| What material is being included in the scope of work?<br>Other(test)                               |  |  |  |  |  |
| Will dewatering be required for this application? No                                               |  |  |  |  |  |
| Does the proposed work consist of brownfield remediation/ soil abatement? No                       |  |  |  |  |  |
| Are excavations proposed into the public right-of-way? No                                          |  |  |  |  |  |
| Foundation Scope of Work                                                                           |  |  |  |  |  |
| What material is being included in the scope of work?<br>Other(M00421158)                          |  |  |  |  |  |
| Does the foundation work No<br>include support of excavation?                                      |  |  |  |  |  |
| Please provide the maximum depth of the proposed excavation relative to grade level/project datum. |  |  |  |  |  |
| 100 Feet (NAVD88)                                                                                  |  |  |  |  |  |
| Will dewatering be required for No this application?                                               |  |  |  |  |  |
| On what class of soil will the foundation bear?                                                    |  |  |  |  |  |
| Class 6                                                                                            |  |  |  |  |  |

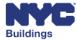

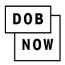

#### Cost Affidavit (PW3)

The Cost Affidavit tab contains the cost details for each type of work included in the filing. It includes the category of work, description of work, area/units, unit cost, and the total cost.

| ial Cost Details                                         |                     |            |           |            |
|----------------------------------------------------------|---------------------|------------|-----------|------------|
| Category of Work                                         | Description of Work | Area/Units | Unit Cost | Total Cost |
| Mechanical Systems                                       | M00421158           | 1          | \$20.00   | \$20.00    |
| Structural                                               | M00421158           | 1          | \$20.00   | \$20.00    |
| General Construction                                     | M00421158           | 1          | \$20.00   | \$20.00    |
| Foundation                                               | M00421158           | 1          | \$20.00   | \$20.00    |
| Earth Work                                               | M00421158           | 1          | \$20.00   | \$20.00    |
| Total Mechanical Systems Cost                            | \$20.00             |            |           |            |
| fotal Structural Cost<br>fotal General Construction Cost | \$20.00<br>\$20.00  |            |           |            |
|                                                          | +                   |            |           |            |
| otal Foundation Cost                                     | \$20.00             |            |           |            |
| otal Earth Work Cost<br>otal Job Cost (Initial)          | \$20.00<br>\$100.00 |            |           |            |

#### **Technical Report (TR1)**

The Technical Report (TR1) tab provides the Special and Progress Inspection information. It includes columns for requirement, agency number, identified, certified, waived, and special inspector.

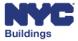

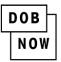

#### Technical Report (TR1)

#### Special Inspection Categories

| Requirement        | Agency No. | Identified | Certified | Waived | Special Inspector |
|--------------------|------------|------------|-----------|--------|-------------------|
| Mechanical Systems | 5546       | No         | No        | No     | JOE ADAM          |

#### Progress Inspection Categories

| Requirement            | Identified | Certified | Waived | Progress Inspector |
|------------------------|------------|-----------|--------|--------------------|
| Final                  | No         | No        | No     |                    |
| Footing and Foundation | No         | No        | No     |                    |

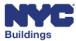

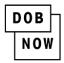

#### **Technical Report Energy (TR8)**

The Technical Report Energy (TR8) tab contains details on the energy code progress inspection when it is required for a job filing.

| Fechnical Report (TR8) - Energy Code Progress Inspections |                        |                                                          |                                                                                   |  |  |  |
|-----------------------------------------------------------|------------------------|----------------------------------------------------------|-----------------------------------------------------------------------------------|--|--|--|
| inergy Code Progress Inspection                           |                        |                                                          |                                                                                   |  |  |  |
|                                                           |                        |                                                          |                                                                                   |  |  |  |
| Identified                                                | Certified              | Waived                                                   | Progress Inspector                                                                |  |  |  |
| No                                                        | No                     | No                                                       | JOE ADAM                                                                          |  |  |  |
| No                                                        | No                     | No                                                       | JOE ADAM                                                                          |  |  |  |
| No                                                        | No                     | No                                                       | JOE ADAM                                                                          |  |  |  |
|                                                           | Identified<br>No<br>No | Identified     Certified       No     No       No     No | Identified     Certified     Waived       No     No     No       No     No     No |  |  |  |

#### EN2

The EN2 tab contains the As Built Energy Analysis for the Job Filing.

| As Built Energy Analysis (EN2) |                         |                      |                      |  |  |  |  |
|--------------------------------|-------------------------|----------------------|----------------------|--|--|--|--|
| As Built Energy Analysis       |                         |                      |                      |  |  |  |  |
| Filing Includes                | Progress Inspector Name | As BuiltInformation1 | As BuiltInformation2 |  |  |  |  |
| No records to display          |                         |                      |                      |  |  |  |  |
|                                |                         |                      |                      |  |  |  |  |

#### Work Permit (PW2)

The Work Permit tab lists any permits associated with a job filing. It provides the permit number, status, the permit type, the issued date and house number.

| /ork Permit (I        | ,                     |                         |                      |                       |                           |                      |                          |
|-----------------------|-----------------------|-------------------------|----------------------|-----------------------|---------------------------|----------------------|--------------------------|
| Work Permit<br>Number | Work Permit<br>Status | Permit Type             | Applicant/Contractor | Permit Issued<br>Date | Permit Expiration<br>Date | Print Work<br>Permit | Print Occupant<br>Notice |
| M00411284-I1-GC       | Permit Issued         | General<br>Construction | TESTING DOB          | 05/05/2022            | 12/10/2022                | Ð                    | 0                        |

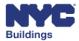

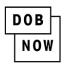

#### **AHV Permit**

The AHV (After Hour Variance) Permit tab lists any AHV permits for a job filing. It contains the AHV permit number, work permit ID, AHV permit status and the date the AHV was created.

| AHV Permit            |                    |                   |              |            |  |
|-----------------------|--------------------|-------------------|--------------|------------|--|
| AHV Permit Number     | Work Permit Number | AHV Permit Status | Created Date | View/Print |  |
| No records to display | ·                  |                   |              |            |  |
|                       |                    |                   |              |            |  |

#### **Notifications**

The Notifications tab includes details about notifications for the job filing. It contains the notification number, notification type, notified by, created on and status.

| Notifications              |                   |             |            |        |
|----------------------------|-------------------|-------------|------------|--------|
| Notification Number        | Notification Type | Notified By | Created On | Status |
| No Notification to display |                   |             |            |        |
|                            |                   |             |            |        |
|                            |                   |             |            |        |
|                            |                   |             |            |        |

#### Withdrawal/Supersede

The Withdrawal/Supersede tab contains all requests for withdrawals or supersedes of individuals associated with the job filing. It contains columns for request number, request type, request status, applicant and created date.

| Withdrawal / Supersede |              |                |           |              |
|------------------------|--------------|----------------|-----------|--------------|
| Request Number         | Request Type | Request Status | Applicant | Created Date |
| No records to display  |              |                |           |              |
|                        |              |                |           |              |

#### **Statements & Signatures**

The Statements & Signatures tab contains answers to questions asked during the attestation process. The categories listed are occupied dwelling units during construction, occupied dwelling units, rent controlled or rent stabilized housing, rent controlled and DHCR notification, loft board notification, and interior work.

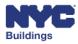

#### Statements & Signatures

DOB

NOW

#### **Documents**

The Documents tab contains the list of documents uploaded for a job filing. It provides the document name, status, and the date it was uploaded.

| cuments    |                                                                   |                 |
|------------|-------------------------------------------------------------------|-----------------|
| Created On | Document Name                                                     | Document Status |
| 2022-07-11 | DEP: Sewer Certification (Sanitary/Storm)                         | Accepted        |
| 2022-07-11 | Fee Exempt Supporting Document - DOF Property Tax Assessment Roll | Accepted        |
| 2022-07-11 | Landmark Approval                                                 | Accepted        |
| 2022-07-11 | Local Law 92/94 of 2019 Sustainable Roof Zone ALT                 | Accepted        |
| 2022-07-11 | Plot Diagram                                                      | Accepted        |
| 2022-07-11 | Site Survey: Initial                                              | Accepted        |
| 2022-07-11 | ZD1: DOB Zoning Diagram                                           | Accepted        |

#### **Zoning Documents**

The Zoning Documents tab lists all ZD1 documents associated with the job filing in the categories ZD1 required/review in progress, ZD1 document accepted, and ZD1 documents history.

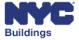

| DOB |  |
|-----|--|
| NOW |  |

| Zoning Documents                 |               |                   |            |                 |  |
|----------------------------------|---------------|-------------------|------------|-----------------|--|
|                                  |               |                   |            |                 |  |
| ZD1 Required/Review In progress: |               |                   |            |                 |  |
| Document Name                    | Document Name |                   |            | Prior To        |  |
|                                  |               |                   |            |                 |  |
| No Document Review in Progress   |               |                   |            |                 |  |
| ZD1 Document Accepted:           |               |                   |            |                 |  |
| Document Name                    |               | Document Status   |            | Prior To        |  |
| ZD1: DOB Zoning Diagram          |               | Accepted          |            | Filing          |  |
|                                  |               | I                 |            | 1               |  |
| D1 Documents History:            |               |                   |            |                 |  |
| Document Name                    | Docu          | iment Status      | Upload     | led date        |  |
| ZD1: DOB Zoning Diagram V        |               | Withdrawn 11/04/2 |            | 022 09:26:48 AM |  |
|                                  |               |                   |            | 22 03:24:48 PM  |  |
| 201.000 Loning Diagram           |               | perseucu          | 11,00,2022 | 0.21.10111      |  |
| No Document Review in Progress   |               |                   |            |                 |  |
|                                  |               |                   |            |                 |  |
|                                  |               |                   |            |                 |  |

#### **Payment History**

The Payment History tab lists the payments made for fees that are part of a job filing. It contains the amount, fee type, and transaction date details.

| yment History     |                |                 |             |              |             |                  |
|-------------------|----------------|-----------------|-------------|--------------|-------------|------------------|
| Job Filing Number | Invoice Number | Merchant Amount | Service Fee | Total Amount | Fee Туре    | Transaction Date |
| M00417623-I1      | 10100220971    | \$270.00        | \$0.00      | \$270.00     | Filing Fees | 08/16/2022       |

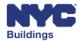

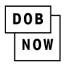

#### **Viewing Tabs**

Clicking on any of the tabs will expand it, allowing you to see the details entered for the tab/form.

| ans/Work (PW1)                                                |                                                          |            |              |                                        |                  |
|---------------------------------------------------------------|----------------------------------------------------------|------------|--------------|----------------------------------------|------------------|
| Location Information                                          |                                                          |            |              |                                        |                  |
| House Number<br>274<br>Block<br>153<br>Community Board<br>101 | Street Name<br>BROADWAY<br>Lot<br>1<br>Zip Code<br>10007 |            |              | Borough<br>MANHATTAN<br>BIN<br>1079215 |                  |
| Work on Floors:<br>Work Type ×                                | Location ~                                               | Floor From | Floor To 🛛 🗸 | Description of Locatix.                |                  |
| General Construction                                          | Concourse                                                |            |              |                                        |                  |
| Total Items: 1                                                | /1 🕨 🕨 5                                                 | Items Pe   | r Page       |                                        | 1 - 1 of 1 items |

Clicking on a different tab will collapse the opened tab and expand the one clicked on. For example, if you click on **Scope of Work**, it will expand, and the **Plans/Work (PW1)** tab will collapse.

| Scope of Work - Jo                         | b# M00417041 Filing   | # 11                 |                        |                   |         |
|--------------------------------------------|-----------------------|----------------------|------------------------|-------------------|---------|
| Associated Job(s)                          |                       |                      |                        |                   |         |
| s the Job # pre-BIS?                       | Yes                   | NB/A1 Jo<br>of Assen | ob # Establish<br>nbly | ning Place jhhj   |         |
| BIN #                                      | jkjk                  | Prior PA r           | no.                    | jhhjj             |         |
| Place Of Assembly Space Infor              | mation                |                      |                        |                   |         |
| Name of Place of Assembly<br>Establishment | fafaga                |                      |                        |                   |         |
| FDNY Open Flame Permit<br>required?        | No                    | Is a Flam            | e Spread Lette         | r required? No    |         |
| Plan Type                                  | Occupancy Designation | Description          | Code                   | Number of Persons | Cabaret |
| Primary Plan                               | A-1                   | Concert hall         | 17                     | 1                 | No      |

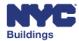

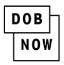

To close the filing view and return to the **BUILD** list of filings, click the **X** at the top of the filing details, or hit the **Esc** key.

| F | illing details       |                |
|---|----------------------|----------------|
|   | Plans/Work (PW1)     |                |
|   | Scope of Work        | 01             |
|   | Cost Affidavit (PW3) | 01<br>01<br>01 |

#### **Viewing Documents**

It is possible to view documents that have been uploaded with the **BUILD** filings.

Click on the **Documents** tab to open and view the document.

| ocuments   |                                                                   |                 |
|------------|-------------------------------------------------------------------|-----------------|
| Created On | Document Name                                                     | Document Status |
| 2022-07-12 | Fee Exempt Supporting Document - DOF Property Tax Assessment Roll | Accepted        |
| 2022-07-12 | Landmark Approval                                                 | Accepted        |
| 2022-07-12 | Proof of Historic Building                                        | Accepted        |

If any documents have been uploaded with the Job Filing, they will be listed. You can click on any documents to view them as a PDF document.

| Document Name                                               | Document Status<br>Accepted |
|-------------------------------------------------------------|-----------------------------|
| empt Supporting Document - DOF Property Tax Assessment Roll | Accorded                    |
|                                                             | Accepted                    |
| Landmark Approval                                           | Accepted                    |
| Proof of Historic Building                                  | Accepted                    |
|                                                             |                             |

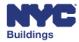

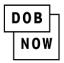

### **Certificate of Occupancy**

To view the Certificate of Occupancy requests associated to the building, click on the **Certificate of Occupancy** tab. If another tab is open, it will collapse when **Certificate of Occupancy** is clicked.

| Certi    | fica             | te of | Occu  | pancy      |     |                      |             |               |            |           |           |
|----------|------------------|-------|-------|------------|-----|----------------------|-------------|---------------|------------|-----------|-----------|
| _        | arch B<br>Select | -     |       |            |     | ~                    |             |               |            |           |           |
|          |                  |       |       |            |     |                      | Q Search    |               |            |           |           |
| View     | ~ F              | Print | CO Re | equest#    | ¥   | CO Submission Type ~ | CO Status ~ | Job Filing# ~ | Address ~  | Borough ~ | Create    |
| C        |                  | 4     | CO-0  | 00002240   |     | Final                | CO Issued   | M00407441-I1  | 1 BROADWAY | MANHATTAN | 11/04/    |
|          |                  |       |       |            |     |                      |             |               |            |           |           |
|          |                  |       |       |            |     |                      |             |               |            |           |           |
|          |                  |       |       |            |     |                      |             |               |            |           |           |
|          |                  |       |       |            |     |                      |             |               |            |           |           |
| •        |                  |       |       |            |     |                      |             |               |            |           | Þ         |
| Total It | tems: 1          |       | /1 🕨  | <b>N</b> 2 |     | items Per Page       |             |               |            | 1 1 0     | 1 itoms   |
|          | •                | 1     | / 1   | ₽  2       | • • | items ref Page       |             |               |            | 1 - 1 of  | f 1 items |

Double click on the View button to open the details for a particular Certificate of Occupancy request. The Filing Details window will open with tabs for General Information, Certificate of Occupancy, Documents and Payment History.

| Filing Details: CO Request# CO-000002240 Associated Job# M00407441-I1 | Print | × |
|-----------------------------------------------------------------------|-------|---|
| General Information                                                   |       |   |
| Certificate of Occupancy                                              |       |   |
| Documents                                                             |       |   |
| Payment History                                                       |       |   |

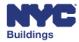

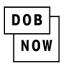

#### **General Information**

The General Information tab provides details about the Certificate of Occupancy request. Sections included are: request information, location information, requestor information, job details and comments.

| General Information                                                                              |                         |                                       |
|--------------------------------------------------------------------------------------------------|-------------------------|---------------------------------------|
| Request Information                                                                              |                         |                                       |
| CO Request Number<br>CO-000002240<br>Job Type<br>ALT-CO - New Building with Existin<br>to Remain | CO Submission Type      | Associated Job Number<br>M00407441-I1 |
| Location Information                                                                             |                         |                                       |
| House Number                                                                                     | Street Name<br>BROADWAY | Borough<br>MANHATTAN                  |
| Block<br>13                                                                                      | Lot                     | BIN<br>1000043                        |
|                                                                                                  |                         |                                       |

#### **Certificate of Occupancy**

The Certificate of Occupancy tab gives details about the different occupancies requested for the building. For each area of the building, the table lists floor, status, occupancy issued, existing occupancy type, occupancy type request, building code, and all other details both of the existing occupancy and the requested occupancy. Scroll to the right to view more columns.

#### **Documents**

Any documents associated to the Certificate of Occupancy request will be found in the Documents tab. Details include created on date, document name and document status.

| Documents  |               |                 |
|------------|---------------|-----------------|
| Created On | Document Name | Document Status |
|            |               |                 |

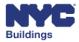

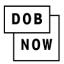

#### **Payment History**

The Payment History tab lists all payments associated with the request.

| Payment History   |                |                 |             |              |                  |
|-------------------|----------------|-----------------|-------------|--------------|------------------|
| Job Filing Number | Invoice Number | Merchant Amount | Service Fee | Total Amount | Transaction Date |
|                   |                |                 |             |              |                  |

| Certificate of Oc                                              | cupancy  |                  |                                   |                                  |                  |
|----------------------------------------------------------------|----------|------------------|-----------------------------------|----------------------------------|------------------|
| Is this a Final Certifica<br>Associated Electrica<br>M00407441 |          | -                | Yes<br>Associated Builders<br>111 | Pavement Plan (BPP) BIS Job Numb | per:             |
|                                                                |          |                  |                                   | Exis                             | ting Proposed    |
| Floor                                                          | Status`  | Occupancy Issued | Existing Occupancy T              | Occupancy Type Reque             | Building Code    |
| Attic 🚯                                                        | Verified | Final            | Core & Shell                      | Final                            | 2014             |
|                                                                |          |                  |                                   |                                  |                  |
| ✓ Total Items: 1                                               |          |                  |                                   |                                  | Þ                |
|                                                                | /1       | ▶ ▶ 10           | ✓ Items Per Page                  |                                  | 1 - 1 of 1 items |

### **SAFETY**

To view a DOB NOW: *Safety* filing, click on the **SAFETY** tab to expand it. If the **BUILD** tab is open, it will collapse when **SAFETY** is clicked.

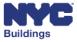

| I | DOB |   |
|---|-----|---|
|   | NOW | 1 |

| BIS Schedule of Occupancy  |
|----------------------------|
| BUILD: Job Filings         |
| Certificate of Occupancy   |
| SAFETY: Compliance Filings |

To open a filing, double-click on the filing row.

| SAFETY:       | Compliance Fil | ings        |               |               |            |
|---------------|----------------|-------------|---------------|---------------|------------|
| Compliance Ty | pe: Elevators  | ~           |               |               |            |
| View ~        | Device ID      | Vevice Type | Vevice Status | Approved Date | Floor From |
| ß             | 1P0001233      | Elevator    | Active        | 11/17/2020    | 3          |
| <b>B</b>      | 1E20373        | Escalator   | Active        | 04/06/2013    |            |
|               | 1E20431        | Moving Walk | Active        | 04/21/2002    |            |
| Z             | 1E20432        | Escalator   | Active        | 04/21/2002    |            |

#### The report will open in the same window.

| Technical Report - TR6-800358-8A-I2 |                    |             |          |
|-------------------------------------|--------------------|-------------|----------|
| Location                            |                    |             |          |
| House No(s)                         | 280                | Street Name | BROADWAY |
| Borough                             | Manhattan <b>v</b> | Block       | 153      |
| BIN                                 | 1079215            | Lot         | 1        |
| Zip Code                            | 10128              | C.B. No     | 101      |

To view the all the details, scroll using the scroll bars.

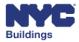

| I | DOB |
|---|-----|
|   | NOW |

| Business Phone       |                      | Business Fax          |  |
|----------------------|----------------------|-----------------------|--|
| Owner Representative |                      |                       |  |
| Email                | Please enter minimum | Relationship to owner |  |
| First Name           |                      | Last Name             |  |
| Phone                |                      |                       |  |
|                      |                      |                       |  |
|                      |                      | lose                  |  |
|                      |                      |                       |  |
|                      |                      |                       |  |

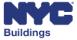

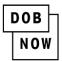

# **Additional Tools Section**

This section includes **Building Energy Efficiency Rating Label**, **Building on My Block**, and **Elevator License Exam Payment**.

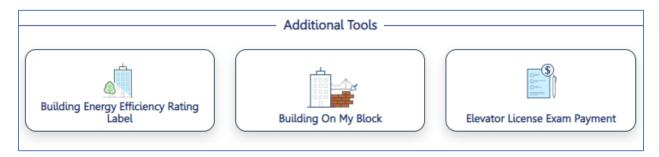

## **Building Energy Efficiency Rating Label**

This section is used by Building Owners or their representatives to print the Building Energy Efficiency Rating Label for posting in the building.

### Searching by Borough/Block/Lot

From within the additional tools section select the icon for Building Energy Efficiency Rating Label.

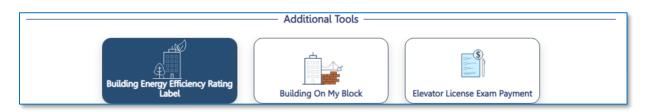

After selecting the icon for Building Energy Efficiency Rating Label, select the **Borough** from the dropdown list and then then enter the **Block** and **Lot** numbers into their respective fields then click the Search button.

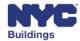

| I | DOB |  |
|---|-----|--|
|   | NOW |  |

| Building Ene                                                   | ry Efficiency Rating<br>Label Building On I                                                     | y Block                                                                                 | Payment                    |
|----------------------------------------------------------------|-------------------------------------------------------------------------------------------------|-----------------------------------------------------------------------------------------|----------------------------|
|                                                                |                                                                                                 |                                                                                         |                            |
| Building Energy Efficiency Ra                                  | ting Label                                                                                      |                                                                                         |                            |
| This portal is for the building                                | owner or owner's representative to print the                                                    | Energy Efficiency Rating label, if required. T                                          | o view a building's energy |
| This portal is for the building efficiency rating, use the Add | owner or owner's representative to print the<br>ress. BIN or BBL search options above: the rati | ing is shown on the Property Profile.                                                   | o view a building's energy |
| This portal is for the building                                | owner or owner's representative to print the                                                    | Energy Efficiency Rating label, if required. T<br>ing is shown on the Property Profile. | o view a building's energy |

Click on Search.

The search results will then display below which will include information such as **Tax Lot, Address, House# Range, BIN, Action**.

| Та | x Lot     | ~     | Address              | ~     | House# Range | ~ | BIN ~   | A | ction    | ~ |
|----|-----------|-------|----------------------|-------|--------------|---|---------|---|----------|---|
| 11 | L         |       | 2171 FOREST AVENUE   |       | 2171 - 2171  |   | 5141899 |   | <b>a</b> |   |
|    |           |       |                      |       |              |   |         |   |          |   |
|    |           |       |                      |       |              |   |         |   |          |   |
|    |           |       |                      |       |              |   |         |   |          |   |
|    |           |       |                      |       |              |   |         |   |          |   |
|    |           |       |                      |       |              |   |         |   |          |   |
|    |           |       |                      |       |              |   |         |   |          |   |
| Т  | otal Item | ns: 1 |                      |       |              |   |         |   |          |   |
|    |           |       | 1 / 1 🕨 🕨 25 🗸 Items | Per l | Page         |   |         |   |          |   |
|    |           |       |                      |       |              |   |         |   |          |   |

You may print the Building Energy Efficiency Rating label by clicking on the **print** icon located within the Action column.

Clicking on **Print** will display the Building Energy Efficiency Rating screen which will require the following information to be completed before printing.

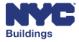

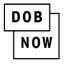

In the drop-down for **The Owner of this property is**, select the applicable role from the drop-down list (**Individual**, **Owner or Owners Representative Owner / Owners Representative**).

Depending on the role the system displays the information fields to be completed.

For example, selecting *Owner* will display:

- Email
- First Name
- Last Name
- Business Name/Agency Name
- Street Address
- City
- State
- Zip Code
- Telephone Number

|                                                                                                    | ~                                                                                                    |                                                                                                    |                                                                    |
|----------------------------------------------------------------------------------------------------|----------------------------------------------------------------------------------------------------|----------------------------------------------------------------------------------------------------|--------------------------------------------------------------------|
| 'I am the:                                                                                                 |                                                                                                    |                                                                                                    |                                                                    |
| Owner                                                                                                    | 0                                                                                                    | Owner's Representative                                                                                                    |                                                                    |
| Owner Information:                                                                                         |                                                                                                    |                                                                                                    |                                                                    |
| Email*                                                                                                    | First Name*                                                                                                    | Last Name*                                                                                                    |                                                                    |
| abc@example.com                                                                                            |                                                                                                    |                                                                                                    |                                                                    |
| Business Name/Agency Name                                                                                  | Street Address*                                                                                                    | City*                                                                                                    |                                                                    |
|                                                                                                    |                                                                                                    |                                                                                                    |                                                                    |
| State*                                                                                                    | Zip Code*                                                                                                    | Telephone Number                                                                                                    |                                                                    |
| Select State                                                                                               | ~                                                                                                    |                                                                                                    |                                                                    |
| 33 of 2018, §28-309.12.3 of the M<br>display the energy efficiency sco<br>public entrance to such building | IVC Administrative Code, and \$103-06 of<br>re and energy efficiency grade for the abu<br>within thirty (30) days after October 1st<br>"Building Energy Efficiency Rating Label<br>able laws for the above-referenced covere-<br>ry personally clicking on the box at the | of the property listed above. I understand that, pursuant to<br>Title 1 of the Rules of the City of New York, I am required i<br>vor-referenced covered building in a conspicuous location<br>: I further certify that I personally, or persons under my of<br>"in accordance with the NYC Administrative Code, Dep<br>d building.<br>left 1 am electronically signing this document and expl<br>I that this electronic signature shall have the same validity | o annually<br>near each<br>irection or<br>artment of<br>ressing my |
| Buildings rules, and other applica<br>I understand and agree that by                                       | and terms above and herein. I understand                                                                                                    |                                                                                                    |                                                                    |
| Buildings rules, and other applica<br>I understand and agree that by<br>agreement with the statements a    | and terms above and nerein. I understand                                                                                                    | Date*                                                                                                    |                                                                    |

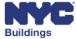

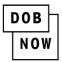

### **Buildings exempted from benchmarking**

If no record exists for the property or if the property is exempted, the following notification will be displayed:

"An energy efficiency label is not available for the Borough/Block/Lot entered. The property is not on the Covered Buildings List for Benchmarking Compliance, or has been assigned an N Grade (exempted from benchmarking or not covered by the Energy Star program). For more information, visit <u>www.nyc.gov/NYCBenchmarking</u>. "

| Notification                                                                                                    | × |
|----------------------------------------------------------------------------------------------------|---|
| An energy efficiency label is not available for the Borough/Block/Lot entered. The property is not on the Covered Buildings<br>List for Benchmarking Compliance, or has been assigned an N grade (exempted from benchmarking or not covered by the<br>Energy Star program). For more information, visit www.nyc.gov/NYCbenchmarking |   |
| ОК                                                                                                    |   |

# **Building On My Block/Zoning Challenge**

Building on My Block includes jobs and filings from DOB NOW only. New Job Filings for any Work Type that includes a Zoning approval (ZD1 Document) can be found in DOB NOW.

Start by clicking on the Building on My Block / Zoning Challenge button.

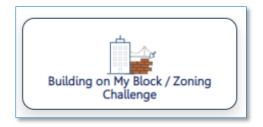

The following form will open where you can search by:

- 1. Address
- 2. BIN
- 3. Community Board
- 4. Job Number

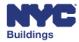

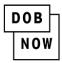

Fill out the form as needed, then click **Search**.

|                                               | gs and alterations with enlargement applic<br>e BIS Building On My Block portal. See the |                            | it zoning challenges and appeals for DOB |
|-----------------------------------------------|------------------------------------------------------------------------------------------|----------------------------|------------------------------------------|
| Search by*                                    | House Number*                                                                            | Street Name*               | Borough*                                 |
| Address                                       | Enter House Number                                                                       | Enter Street Name          | Select Borough                           |
|                                               |                                                                                          | Litter Street Marine       | Statebologi                              |
| O Community Board                             |                                                                                          |                            |                                          |
| ○ Job Number                                  |                                                                                          |                            |                                          |
|                                               |                                                                                          |                            |                                          |
|                                               | Additional Search                                                                        | n Criteria (optional)      |                                          |
| elect what kind of jobs you are<br>ooking for | Open to Challenge                                                                        | Pending Challenge Decision | Challenge Accepted                       |
| Multiple can be selected)                     | Challenge Denied/Open to Appeal                                                          | Pending Appeal Decision    | Appeal Denied                            |
| elect job filing type                         | Alterations                                                                              | New Buildings              | Alteration CO                            |
|                                               |                                                                                          | 5                          |                                          |
| fultiple can be selected)                     |                                                                                          |                            |                                          |

The Search Results window will open listing all of the relevant Job Filings for the associated address. Click the arrow on the right side of the list to view the challenges and information.

| 101   MANHATTAN   BIN# 1000043 |                    |                    |                                  |                                   |                                               |                                          |                |  |  |
|--------------------------------|--------------------|--------------------|----------------------------------|-----------------------------------|-----------------------------------------------|------------------------------------------|----------------|--|--|
| Challenge C                    | Category(ies)      | Job Filing Type(s) | Job Filing Type(s) Search By - ( |                                   | bb Filing Type(s) Search By - Community Board |                                          | ommunity Board |  |  |
| ► No Filter Add                | ded                | ► No Filter Added  | * No Filter Added                |                                   | ▼ Refine Sea                                  |                                          |                |  |  |
|                                |                    |                    | Filter                           | Search Results                    | From Here                                     | Q Search 🛛 🙁 Cla                         | ear            |  |  |
| Job Filing# 🛧                  | Address 🗸          | Job Type           | ZD1<br>Accepted/Posted<br>Date ~ | Challenge<br>Period End<br>Date 🗸 | Job Filing Status 🗸                           | Zoning<br>Challenge/Appeal Status        |                |  |  |
| M00411733-S1                   | 1 BROADWAY         | Alteration         | 10/04/2022                       |                                   | Intent to Revoke -<br>Challenge Accepted      | Intent to Revoke -<br>Challenge Accepted | ~              |  |  |
| M00417941-I1                   | 88 CHAMBERS STREET | New Building       | 09/22/2022                       |                                   | Approved                                      | Open to Challenge                        | ~              |  |  |
| M00417959-I1                   | 1 BROADWAY         | Alteration         | 09/20/2022                       |                                   | Approved                                      | Challenge Denied/Open<br>to Appeal       | ~              |  |  |
| M00417959-S2                   | 1 BROADWAY         | Alteration         | 09/20/2022                       |                                   | Zoning Plan Examiner<br>Review                | Pending Challenge<br>Decision            | ~              |  |  |

There will be five tabs in the window; the tabs are as follows:

- Job Details
- Challenge
- Challenge Results

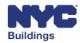

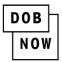

- Appeals
- Appeals Results

The **Job Details** tab will display all of the relevant information about the related Job Filing.

| Job Filing# 🖍                       | Address 🗸                       | Job Type                              | ZD1<br>Accepted/Posted<br>Date 🗸 | Challenge<br>Period End<br>Date 🗸 | Job Filing Status 🗸                      | Zoning<br>Challenge/Appeal Status        |   |
|-------------------------------------|---------------------------------|---------------------------------------|----------------------------------|-----------------------------------|------------------------------------------|------------------------------------------|---|
| M00411733-S1                        | 1 BROADWAY                      | Alteration                            | 10/04/2022                       |                                   | Intent to Revoke -<br>Challenge Accepted | Intent to Revoke -<br>Challenge Accepted | ~ |
| M00417941-I1                        | 88 CHAMBERS STREET              | New Building                          | 09/22/2022                       |                                   | Approved                                 | Open to Challenge                        |   |
| Job Details                         | Challenge Challe                | enge Results Appeals A                | ppeal Results                    |                                   | 3 Days Remaining to Cha                  | allenge + Challenge                      |   |
| Job Filing Numb<br>M00417941-I1     | ber                             | Filing Type<br>New Filing             |                                  |                                   | Job Status<br>Job in Process             |                                          |   |
| Job Filing Revie<br>Standard Plan E | w Type<br>ixamination or Review | Work on floor(s)<br>Floor Number(s) 1 |                                  |                                   | Decision Date<br>09/22/2022              |                                          |   |
| Zoning Docum                        | ents                            |                                       |                                  |                                   |                                          |                                          |   |
|                                     | Zoning Document Nam             | e                                     | Document Status                  |                                   | Uploaded                                 | d On                                     |   |
|                                     | ZD1: DOB Zoning Diagra          | m                                     | Accepted                         |                                   | 09/22/2022 11                            | :22:21 AM                                |   |
|                                     |                                 |                                       |                                  |                                   |                                          |                                          |   |
|                                     |                                 | Vie                                   | ew Job Details                   |                                   |                                          |                                          |   |

The **Challenge** tab will display information about any Challenges that have been filed.

| Job Filing# 🔨 | Address 🗸         | Job Type                | ZD1<br>Accepted/Posted<br>Date ↓ | Challenge<br>Period End<br>Date 🗸 | Job Filing Status 🗸                      | Zoning<br>Challenge/Appeal Status        |   |
|---------------|-------------------|-------------------------|----------------------------------|-----------------------------------|------------------------------------------|------------------------------------------|---|
| M00411733-51  | 1 BROADWAY        | Alteration              | 10/04/2022                       |                                   | Intent to Revoke -<br>Challenge Accepted | Intent to Revoke -<br>Challenge Accepted | ^ |
| Job Details   | Challenge Chal    | lenge Results Appeals A | ppeal Results                    |                                   |                                          |                                          |   |
| Zoning I      | Document Name     | Document Status         |                                  | Uplo                              | aded On                                  |                                          |   |
| ZD1: DO       | 08 Zoning Diagram | Accepted                |                                  | 09/0                              | 9/2022                                   | ~                                        |   |
|               |                   |                         |                                  |                                   |                                          |                                          |   |
|               | Tracking #        | Challenge Status        | Date Submitte                    | d                                 |                                          |                                          |   |
| 🗸 ZC          | -M00411733-001    | Review Complete         | 10/04/2022                       |                                   |                                          |                                          |   |
|               |                   |                         |                                  |                                   |                                          |                                          |   |
|               |                   | Vie                     | ew Job Details                   |                                   |                                          |                                          |   |

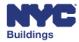

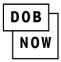

The **Challenge Results** tab will display the DOB response to the Challenge(s). Note that DOB will issue a single response no matter how many Challenges were filed.

| Job Filing# 🔨 | Address 🗸       | Job Type             | ZD1<br>Accepted/Posted<br>Date 🗸 | Challenge<br>Period End<br>Date 🗸 | Job Filing Status 🗸                      | Zoning<br>Challenge/Appeal Status        |   |
|---------------|-----------------|----------------------|----------------------------------|-----------------------------------|------------------------------------------|------------------------------------------|---|
| M00411733-S1  | 1 BROADWAY      | Alteration           | 10/04/2022                       |                                   | Intent to Revoke -<br>Challenge Accepted | Intent to Revoke -<br>Challenge Accepted | ^ |
| Job Details   | Challenge Chall | enge Results Appeals | Appeal Results                   |                                   | Appeal not applica                       | ble + Appeal                             |   |
| Zoning Chall  | lenge Request # | Challenge Status     | Challenge Result Do              | cument                            | Challenge Result Da                      | te                                       |   |
| ZCR-00        | 000001105       | Accepted             | Response Docum                   | nent                              | 10/04/2022                               |                                          |   |
|               |                 |                      | View Job Details                 |                                   |                                          |                                          |   |

The **Appeals** tab will display any Appeals that have been made.

| Job Filing# 🔺                                        | Address 🗸                            | Job Type   | ZD1<br>Accepted/Posted<br>Date 🗸 | Challenge<br>Period End<br>Date 🗸 | Job Filing Status 🗸                      | Zoning<br>Challenge/Appeal Status        |   |
|------------------------------------------------------|--------------------------------------|------------|----------------------------------|-----------------------------------|------------------------------------------|------------------------------------------|---|
| M00411733-S1                                         | 1 BROADWAY                           | Alteration | 10/04/2022                       |                                   | Intent to Revoke -<br>Challenge Accepted | Intent to Revoke -<br>Challenge Accepted | ^ |
| Job Details Challenge Results Appeals Appeal Results |                                      |            |                                  |                                   |                                          |                                          |   |
| Zoning Do                                            | Zoning Document Name Document Status |            |                                  | Uplo                              | baded On                                 |                                          |   |
|                                                      |                                      | Vie        | w Job Details                    |                                   |                                          |                                          |   |

The **Appeal Results** tab will display the results of any previous Appeals that have been made. Again, DOB will issue a single response no matter how many Appeals have been filed.

| Job Filing# 🛧                                                  | Address 🗸                | Job Type   | ZD1<br>Accepted/Posted<br>Date 🗸 | Challenge<br>Period End<br>Date 🗸 | Job Filing Status 🗸                      | Zoning<br>Challenge/Appeal Status        |   |
|----------------------------------------------------------------|--------------------------|------------|----------------------------------|-----------------------------------|------------------------------------------|------------------------------------------|---|
| M00411733-S1                                                   | 1 BROADWAY               | Alteration | 10/04/2022                       |                                   | Intent to Revoke -<br>Challenge Accepted | Intent to Revoke -<br>Challenge Accepted | ^ |
| Job Details Challenge Challenge Results Appeals Appeal Results |                          |            |                                  |                                   |                                          |                                          |   |
| 1                                                              | Tracking # Appeal Status |            | Appeal Result                    | Document                          | Appeal Result Dat                        | e                                        |   |
| View Job Details                                               |                          |            |                                  |                                   |                                          |                                          |   |

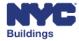

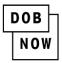

Click + Challenge button to add a Zoning Challenge.

| M00417941-I1 88 CHAMBERS STREET                               | New Building 09/22/2022               | Approved Open to Challenge                | ^ |
|---------------------------------------------------------------|---------------------------------------|-------------------------------------------|---|
| Job Details Challenge Challenge Resu                          | Its Appeals Appeal Results            | 3 Days Remaining to Challenge + Challenge |   |
| Job Filing Number<br>M00417941-11                             | Filing Type<br>New Filing             | Job Status<br>Job in Process              |   |
| Job Filing Review Type<br>Standard Plan Examination or Review | Work on floor(s)<br>Floor Number(s) 1 | Decision Date<br>09/22/2022               |   |
| Zoning Documents                                              |                                       |                                           |   |
| Zoning Document Name                                          | Document Status                       | Uploaded On                               |   |
| ZD1: DOB Zoning Diagram                                       | Accepted                              | 09/22/2022 11:22:21 AM                    |   |
|                                                               |                                       |                                           |   |
|                                                               | View Job Details                      |                                           |   |

Fill in the appropriate information.

| Challenger Information                                                                         |                                                                   |                        |
|------------------------------------------------------------------------------------------------|-------------------------------------------------------------------|------------------------|
| Last Name                                                                                      | First Name                                                        | Middle Initial         |
| Affiliated Organization                                                                        | Email<br>abc@example.com                                          | Contact Number         |
| Description of challenge<br>Indicate relevant Zoning Resolution section(s) below. Improper cit | ation of the Zonino Recolution may affect the processing and ravi | aw of this challenge * |
| indicate relevant zoning resolution section(s) below. Improper cit                             | anon or the zoning resolution may allect the processing and levi  | ev of this challenge.  |
| 500 characters remaining                                                                       |                                                                   |                        |
| Describe the challenge in detail below: *                                                      |                                                                   |                        |
|                                                                                                |                                                                   |                        |
|                                                                                                |                                                                   |                        |
|                                                                                                |                                                                   |                        |
|                                                                                                |                                                                   |                        |
| 2000 characters remaining                                                                      |                                                                   |                        |

The only required fields for Zoning Challenges are in the **Description of Challenge** section: Relevant Zoning Resolution sections and Description of Challenge.

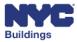

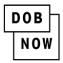

Although the **Challenger Information** section is optional, if users provide a valid email address, they will be notified at that email of any actions taken on the Challenge.

At the bottom of the form, attach the appropriate supporting documents and click the **Submit** button.

| Supporting Documents                              |                 |          |
|---------------------------------------------------|-----------------|----------|
| Document Name                                     | Document        | Action   |
|                                                   | Select file     | 1 Upload |
| Document Name<br>No Supporting Document uploaded. | Document Status | Action   |
|                                                   | Submit K Close  |          |

You can now view the details of your Zoning Challenge.

| M00421030-S1 | 1 BROADWAY    | / Alteration              | 11/02/2022     | 12/17/2022 | Plan Examiner Review | Open to Challenge | ^ |
|--------------|---------------|---------------------------|----------------|------------|----------------------|-------------------|---|
| Job Details  | Challenge     | Challenge Results Appeals | Appeal Results |            |                      |                   |   |
| Zoning Docu  | ment Name     | Document Statu            | IS             | Uplo       | baded On             |                   |   |
| ZD1: DOB Zo  | oning Diagram | Accepted                  |                | 10/2       | 26/2022              | ~                 |   |
| Track        | king #        | Challenge Status          | Date Submit    | ted        |                      |                   |   |
| ✓ ZC-M0      | 0420936-001   | Review Complete           | 10/29/2022     |            |                      |                   |   |
| ✓ ZC-M0      | 0420936-002   | Review Complete           | 10/29/2022     |            |                      |                   |   |
|              |               |                           |                |            |                      |                   |   |

Start an Appeal from the Challenge Results tab by clicking on +Appeal.

| M00420936-I1   | 1 BROADWAY    | Alteration               | 10/29/2022          | 11/13/2022 | Approved             | Challenge Denied/Open<br>to Appeal | ^ |
|----------------|---------------|--------------------------|---------------------|------------|----------------------|------------------------------------|---|
| Job Details    | Challenge     | hallenge Results Appeals | Appeal Results      |            | 10 Days Remaining to | Appeal + Appeal                    |   |
| Zoning Challer | nge Request # | Challenge Status         | Challenge Result Do | cument     | Challenge Result Da  | te                                 |   |
| ZCR-000        | 00001383      | Accepted                 | Response Docun      | nent       | 10/29/2022           |                                    |   |
|                |               |                          | View Job Details    |            |                      |                                    |   |

The submitted Appeal will appear on the Appeals tab. Once the Appeals period is over, DOB will review all submitted Appeals and provide a single response on the Appeal Results tab.

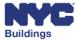

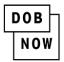

### **Payment for an Elevator License**

Before applying for an Elevator Agency Director, Co-Director, or Inspector license, applicants must pay for their License Exam on the Public Portal. Click on the **Elevator License Exam Payment** button to do so.

| Elevator License Exam Payment |  |
|-------------------------------|--|

This will bring up the **Pay Exam Fee** window. From here, users can make a New Payment or Repay the Exam Fee for a returned check. Click on **New Payment** to make the initial payment.

| Pay Exam Fee                                                                                            |                                                                                                    |
|----------------------------------------------------------------------------------------------------|----------------------------------------------------------------------------------------------------|
| New Payment<br>To make an initial exam fee payment, select the New Payment option below.<br>New Payment | Repay Exam Fee (Returned Check)         License Class         Select Type:         Enter Receipt Number         Enter Receipt Number         Last Name         Enter Last Name |
|                                                                                                    | Search                                                                                                    |

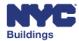

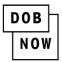

Fill in the appropriate information and click the **Create** button.

| License Type                                               | License Class/Class Type*                                                       |                         |
|------------------------------------------------------------|---------------------------------------------------------------------------------|-------------------------|
| Elevator Agency                                            | Select Type: 🗸                                                                  |                         |
| Are you taking the exam for the first time?*<br>● Yes ○ No | Select Type:<br>Elevator Co-Director<br>Elevator Director<br>Elevator Inspector |                         |
| Email*                                                     | Last Name*                                                                      | First Name*             |
| trainingpera@gmail.com                                     | Stark                                                                           | Tony                    |
| Middle Initial                                             | Address*                                                                        | City*                   |
|                                                            | 280                                                                             | New York                |
| State*                                                     | Zip*                                                                            |                         |
| New York 🗸                                                 | 10002-1                                                                         |                         |
| Phone #*                                                   | Date of Birth*                                                                  | Social Security Number* |
| (212) 555-1212                                             | 07/24/1987                                                                      | XXX-XX-3217             |

Click OK.

| Notification                    | × |
|---------------------------------|---|
| Exam Record saved successfully. |   |
| ОК                              |   |

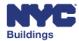

| DOB |
|-----|
| NOW |

#### Click Proceed to Pay.

| Exam Fee Details <b>EF00001700</b>           |                                             |                         |
|----------------------------------------------|---------------------------------------------|-------------------------|
| License Type<br>Elevator Agency              | License Class/Class Type* Elevator Director |                         |
| Are you taking the exam for the first time?* |                                             |                         |
| Email*                                       | Last Name*                                  | First Name*             |
| trainingpera@gmail.com                       | Stark                                       | Tony                    |
| Middle Initial                               | Address*                                    | City*                   |
|                                              | 280                                         | New York                |
| State*                                       | Zip*                                        |                         |
| New York 🗸                                   | 10002-1                                     |                         |
| Phone #*                                     | Date of Birth*                              | Social Security Number* |
| (212) 555-1212                               | 07/24/1987                                  | XXX-XX-3217             |
|                                              |                                             |                         |
|                                              | Proceed to Pay     Cancel                   |                         |

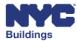

Click Yes to the Payment Confirmation window.

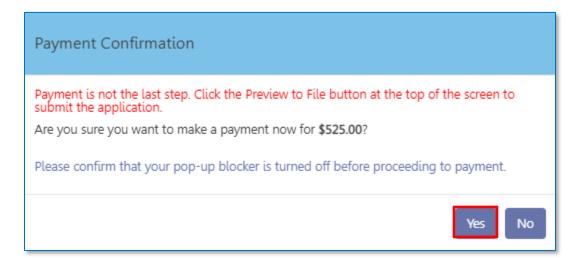

At the top of the **Payment** window choose the appropriate tab for PayPal, eCheck or Credit Card.

Enter in the Payment details.

| PayPal | eCheck Credit Card                                                                                                    |
|--------|----------------------------------------------------------------------------------------------------|
|        | edit and debit card payments are charged a service fee of 10% of the payment amount. This fee is nonrefundable.              |
|        | Billing Information                                                                                                    |
|        | If you are paying with a credit or debit card, please make sure you<br>enter the name and address associated with this card. |
|        | First Name *                                                                                                    |
|        | Tony                                                                                                    |
|        | Last Name *                                                                                                    |
|        | Stark                                                                                                    |
|        | Country * United States *                                                                                                    |
|        | Address *                                                                                                    |
|        | 100 Park ave                                                                                                    |
|        |                                                                                                    |

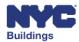

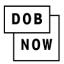

At the bottom of the Payment window click **Continue**.

| New York         |                         |
|------------------|-------------------------|
| State *          | New York *              |
| Postal Code *    | 10009                   |
| Phone *          | (212) 555-1212          |
| Email *          |                         |
| elevator09@gm    | nail.com                |
| Re-enter Email * |                         |
| No-enter Email   |                         |
| elevator09@gm    | nail.com                |
|                  | nail.com                |
|                  | CONTINUE CANCEL PAYMENT |

Click Next.

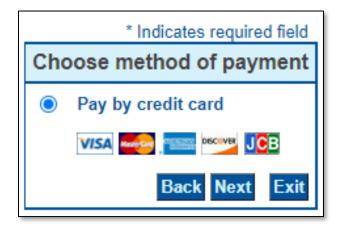

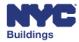

A summary of the Payment information is displayed.

#### Click the **Pay Now** Button.

| Address                                                                                                    |                   |
|----------------------------------------------------------------------------------------------------|-------------------|
| Billing Address:<br>Tony Stark<br>100 Park ave<br>New York, NY 10009<br>(212) 555-1212<br>elevator09@gmail.com |                   |
| Payment Method                                                                                                 |                   |
| Credit Card VISA<br>Tony Stark<br>x1111 06/24                                                                  |                   |
| Payment Amount                                                                                                 |                   |
| Amount: 525.00 USD                                                                                             |                   |
| Convenience Fee: 10.50 USD                                                                                     |                   |
| Total: 535.50 USD                                                                                              |                   |
|                                                                                                    | Back Pay Now Exit |

Payment confirmation and receipt provided.

| DOB<br>NOW<br>LICENSING<br>Receipt for : EF00001213: Elevator Director |                               |  |  |  |
|------------------------------------------------------------------------|-------------------------------|--|--|--|
| Receipt Details                                                        |                               |  |  |  |
| Invoice Number : 10100215389                                           | Receipt Number : CPY301511972 |  |  |  |
| Date Issued : 04/15/2022                                               | Amount Paid : \$535.50        |  |  |  |
| Applicant Name : Tony Stark                                            |                               |  |  |  |
|                                                                        |                               |  |  |  |
|                                                                        |                               |  |  |  |

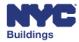

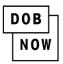

If you already have an existing payment that did not go through, you can search for it by filling out the appropriate information and clicking **Search**.

| Pay Exam Fee                                                                                            |                                                                                                    |
|----------------------------------------------------------------------------------------------------|----------------------------------------------------------------------------------------------------|
| New Payment<br>To make an initial exam fee payment, select the New Payment option below.<br>New Payment | Repay Exam Fee (Returned Check)<br>License Class<br>Select Type:<br>Elevator Co-Director<br>Elevator Director<br>Elevator Inspector<br>Last Name<br>Enter Last Name<br>Search |

If the information is entered incorrectly, you will receive a **Notification** stating, "Enter a valid Receipt Number/Last Name to proceed." Click **OK**.

| Notification                                       | × |
|----------------------------------------------------|---|
| Enter a valid Receipt Number/Last Name to proceed. |   |
| ОК                                                 |   |

Correct any information and click the **Search** button to proceed.

| Pay Exam Fee                                                                                            |                                                                                                    |
|----------------------------------------------------------------------------------------------------|----------------------------------------------------------------------------------------------------|
| New Payment<br>To make an initial exam fee payment, select the New Payment option below.<br>New Payment | Repay Exam Fee (Returned Check)   License Class   Elevator Director   Enter Receipt Number   76889   Last Name   Stark     Search |

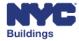

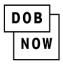

The system will open the same Exam Fee Details described above, with details from the previous payment filled out. Make a new payment through the CityPay site.

# **Other DOB Applications**

At the bottom of the DOB NOW home page is the Other DOB Applications section. There you will find the following links to additional sections:

- 1. DOB NOW: Inspections
- 2. BIS Buildings Information System
- 3. NYC OpenData

|             | Other DOB Applications               |              |
|-------------|--------------------------------------|--------------|
| THEFECTIONS | Q BIS<br>Building Information Search | NYC OpenData |

# **DOB NOW:** Inspections

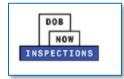

On the login page, you can login or click the **Search** tab.

| Home Search                                                                                                    |                                                      |
|----------------------------------------------------------------------------------------------------|------------------------------------------------------|
| Log in to DOB NOW: Inspections to:                                                                                 | Login                                                |
| <ul> <li>Request and schedule inspections</li> <li>Certify inspections</li> <li>View inspection results</li> </ul> | User Name or E-mail:                                 |
| Visit the <u>Resources</u> page for user manuals and more information.                                             |                                                      |
| Click the Search tab above to:                                                                                     | Remember me on this computer                         |
| <ul><li>Search by address or record</li><li>Search for licensed professionals</li></ul>                            | Reset password<br>New Users: Register for an Account |
| You do not have to log in to search.                                                                               |                                                      |

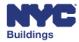

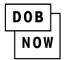

## **BIS Buildings Information System**

The Building Information System (BIS) includes a profile page for all properties in New York City that lists any related jobs/filings and occupancy information in addition to other actions including complaints, violations and inspections. BIS also includes a directory of tradespeople licensed by DOB. BIS contains the records of permits issued and job applications created before the launch of the DOB NOW system.

Click the BIS link at the bottom of the page.

**Q BIS** Building Information Search

Once inside the **BIS Menu** click the link appropriate link for the information you want to search for.

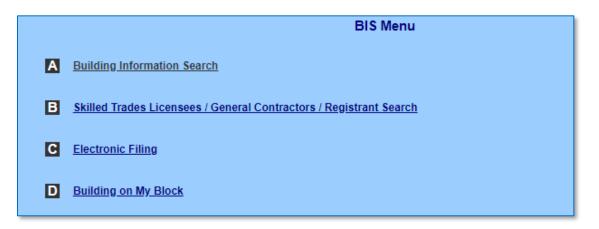

## NYC OpenData

NYC OpenData makes public data generated by various New York City agencies and other City organizations available for public use.

Click the **NYC OpenData** link at the bottom of the page.

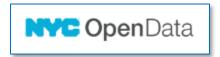

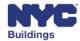

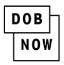

You will now be taken to the **NYC OpenData** home page where you can view all available public information.

| NYCC                         | PenData Home Data About - Learn - Alerts Contact Us Blog                                                                                                    | Q Sign In                                     |
|------------------------------|----------------------------------------------------------------------------------------------------|-----------------------------------------------|
| Q, dob now                   |                                                                                                    |                                               |
| Categories v                 | 12 Results                                                                                                    | Sort by Most Relevant 🗸 🗸                     |
| Business                     | DOB NOW: Build – Approved Permits Housing & Development                                                                                                    | 🏟 Dataset                                     |
| City Government              | List of all approved permits in DOB NOW                                                                                                    | Updated<br>October 20, 2022                   |
| Education                    | Tags 2018od4a-report, dob, permits, buildings, 2018od4a-video API Docs                                                                                                    | Views<br>104,988                              |
| Environment                  | DOB NOW: Electrical Permit Applications City Government                                                                                                    | 🏟 Dataset                                     |
| Health Show All View Types ~ | This dataset is part of the DOB NOW Electrical Permit Data Collection: https://data.cityofnewyork.us/browse?Data-<br>Collection_Data-Collection=DOB+NOW+Electrical+Permits+Data<br>More | Updated<br>October 19, 2022<br>Views<br>7.117 |
|                              | Tags filing, permit, electrical, electric, ed16a, and 6 more API Docs                                                                                                    |                                               |

# Login to DOB NOW

Go to the DOB NOW Home page and on the right side enter your **Email** and **Password**.

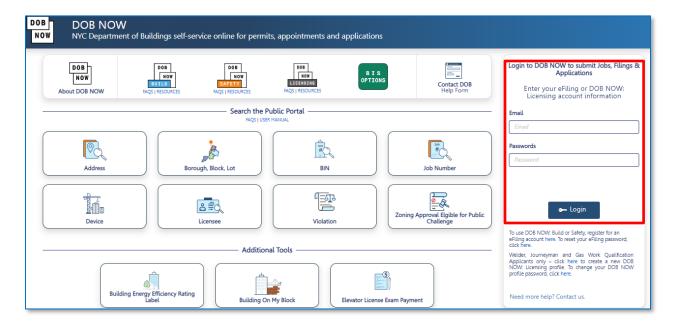

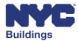

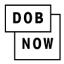

This will take you to the **DOB Main Dashboard**, scroll down to the bottom of the page and choose the section you want to access.

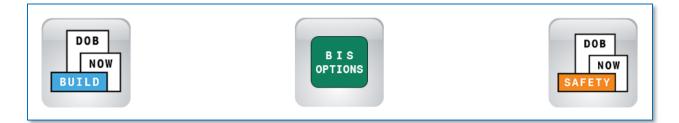

Hover over the **DOB NOW:** *Build* button to see its individual Dashboards.

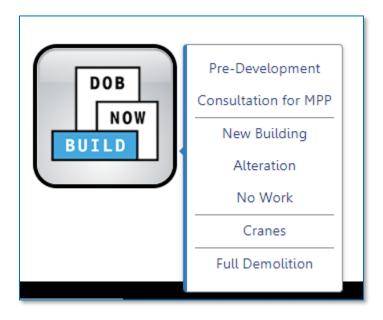

BIS Options is a single dashboard, so you will not see a pop-up menu.

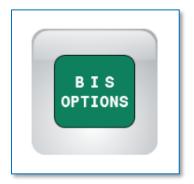

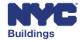

Hover over **DOB NOW** Safety to reveal its Dashboards.

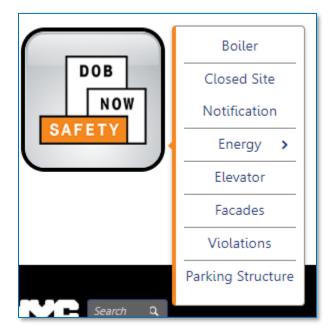

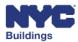

| I | DOB |   |
|---|-----|---|
|   | NOW | 1 |

# **Registering for an eFiling**

On the login section of the **DOB NOW Home Page** click the word **here** following the text that reads: *"register for an eFiling account here"*.

| Login to DOB NOW to submit Jobs, Filings & Applications                                                                                                    |
|----------------------------------------------------------------------------------------------------|
| Enter your eFiling or DOB NOW:<br>Licensing account information                                                                                                    |
| Email                                                                                                    |
| TRAININGPERA@GMAIL.COM                                                                                                    |
| Passwords                                                                                                    |
|                                                                                                    |
| 🕳 Login                                                                                                    |
| To use DOB NOW: Build or Safety, register for an<br>eFiling account here. to reset your eFiling password,                                                                            |
| click here.                                                                                                    |
| Welder, Journeyman and Gas Work Qualification<br>Applicants only – click here to create a new DOB<br>NOW: Licensing profile. To change your DOB NOW<br>profile password, click here. |
| Need more help? Contact us.                                                                                                    |

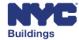

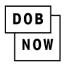

You'll now be taken to the eFiling Dashboard page.

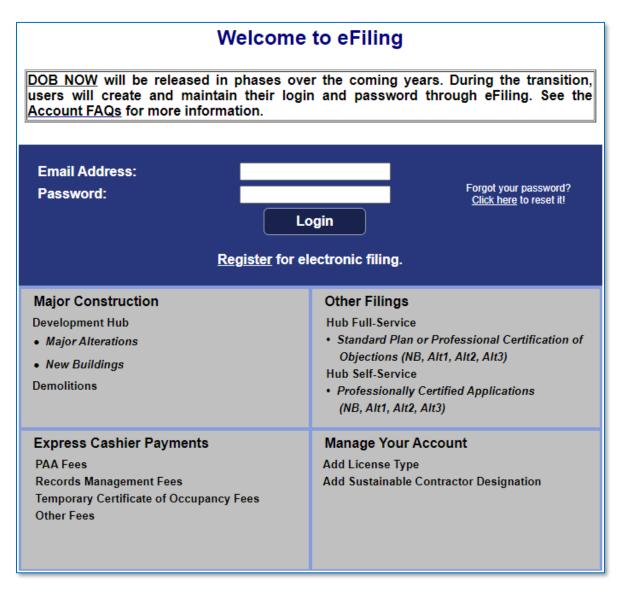

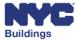

| I | DOB |
|---|-----|
|   | NOW |

# **Resetting Passwords**

Click the word **here** after the text that reads "To reset your eFiling password, click here."

| Login to DOB NOW to submit Jobs, Filings & Applications                                                                                                    |
|----------------------------------------------------------------------------------------------------|
| Enter your eFiling or DOB NOW:<br>Licensing account information                                                                                                    |
| Email                                                                                                    |
| TRAININGPERA@GMAIL.COM                                                                                                    |
| Passwords                                                                                                    |
|                                                                                                    |
| 🛥 Login                                                                                                    |
| To use DOB NOW: Build or Safety, register for an<br>eFiling account here. To reset your eFiling password,<br>click here.                                                             |
| Welder, Journeyman and Gas Work Qualification<br>Applicants only – click here to create a new DOB<br>NOW: Licensing profile. To change your DOB NOW<br>profile password, click here. |
| Need more help? Contact us.                                                                                                    |

You'll be taken to the Password reset page.

| Forgot NYC Buildings eFiling Password |                          |  |
|---------------------------------------|--------------------------|--|
| Email Address:                        |                          |  |
|                                       | Please Reset My Password |  |

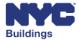

| I | DOB |  |
|---|-----|--|
|   | NOW |  |

# **Create a DOB NOW: Licensing login.**

On the login section click the word here next to the text that reads.

To change your DOB NOW profile password, click here.

| Login to DOB NOW to submit Jobs, Filings & Applications                                                                                                    |
|----------------------------------------------------------------------------------------------------|
| Enter your eFiling or DOB NOW:<br>Licensing account information                                                                                                    |
| Email                                                                                                    |
| TRAININGPERA@GMAIL.COM                                                                                                    |
| Passwords                                                                                                    |
|                                                                                                    |
|                                                                                                    |
| 🛥 Login                                                                                                    |
| To use DOB NOW: Build or Safety, register for an<br>eFiling account here. To reset your eFiling password,<br>click here.                                                            |
| Welder, Journeyman and Gas Work Qualification<br>Applicants only – click here to create a new DOB<br>NOW: Licensing profile. To change your DOB NOW<br>profile password click here. |
| Need more help? Contact us.                                                                                                    |

A pop-up window will appear prompting you for your **email address**.

| Forgot Password            |  |
|----------------------------|--|
| Email*<br>example@XXXX.com |  |
| Reset Close                |  |

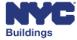

| DOB |
|-----|
| NOW |

## **Contact Us**

If you should require any help at the bottom of the login section, click the **Contact us** link.

| Login to DOB NOW to submit Jobs, Filings & Applications                                                                                                    |
|----------------------------------------------------------------------------------------------------|
| Enter your eFiling or DOB NOW:<br>Licensing account information                                                                                                    |
| Email                                                                                                    |
| TRAININGPERA@GMAIL.COM                                                                                                    |
| Passwords                                                                                                    |
|                                                                                                    |
|                                                                                                    |
| 🛥 Login                                                                                                    |
| To use DOB NOW: Build or Safety, register for an<br>eFiling account here. To reset your eFiling password,<br>click here.                                                             |
| Welder, Journeyman and Gas Work Qualification<br>Applicants only – click here to create a new DOB<br>NOW: Licensing profile. To change your DOB NOW<br>profile password, click here. |
| Need more help? Contact us.                                                                                                    |

You will now be taken to **Online Help for Department of Buildings Self-Service Tools**.

| Online Help for Department of Buildings Self-Service Tools          |                                                                                                    |  |
|---------------------------------------------------------------------|----------------------------------------------------------------------------------------------------|--|
|                                                                     |                                                                                                    |  |
|                                                                     |                                                                                                    |  |
| Let us know how we can help you by filling out the<br>be processed. | e form below. General inquiries will receive a response within approximately 3 business days. Requests for supersedes and withdrawals may take up to 3 weeks to |  |
| Help us help you by selecting the appropriate Mod                   | dule (the tool you have a question about):                                                                                                    |  |
| Items marked with * are required.                                   |                                                                                                    |  |
| Module*                                                             | Select a Module 🗸                                                                                                    |  |
| Question Category*                                                  | Select a Question Category                                                                                                    |  |
| Job/Filing Reference Number Type                                    | Select to enter Job Filing Number                                                                                                    |  |
| Reference Number                                                    | fyour question is about multiple job numbers, enter additional numbers in the Question field.                                                                   |  |
| License Number, if applicable                                       |                                                                                                    |  |
| What is your role for this filing?                                  | Select a Role 💌                                                                                                    |  |
| Explain Question* (Maximum limit: 600 Character                     | ers)                                                                                                    |  |
|                                                                     |                                                                                                    |  |
|                                                                     |                                                                                                    |  |
|                                                                     |                                                                                                    |  |
|                                                                     |                                                                                                    |  |
| Supporting Information Upload                                       | Choose File No file chosen<br>Upload limited to one PDF or JPG (less than 10MB).                                                                                |  |
| Your Name:                                                          |                                                                                                    |  |
| Your Phone:                                                         | 999.999.9999                                                                                                    |  |
| Email Address*                                                      |                                                                                                    |  |

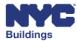

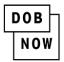

# Appendix Work Type Acronyms

- AN: Antenna
- BL: Boiler
- CC: Curb Cut
- CH: Chute
- DM: Demolition and Removal
- EA: Earthwork
- EL: Electrical
- EQ: Construction Equipment
- EW: Equipment Work
- FA: Fire Alarm
- FB: Fuel Burning
- FO: Foundation
- FN: Fence
- FP: Fire Suppression
- FS: Fuel Storage
- GC: General Construction
- MH: Mechanical/HVAC
- **MS**: Mechanical Systems
- OT: Other
- PL: Plumbing
- PMM: Protection and Mechanical Methods
- SD: Standpipe
- SF: Scaffold
- SH: Sidewalk Shed
- SG: Sign
- SOE: Support of Excavation
- SP: Sprinkler
- SS: Supported Scaffold
- SD: Standpipe
- ST: Structural
- TA/TPA: Temporary Place of Assembly
- VT: Elevator
- ZO: Zoning

### **Legal Acronyms**

- AC: Administrative Code
- APPN: Administrative Policy and Procedure
   Notice
- BC: Building Code
- HPD: Housing Preservation and Development
- LL: Local Law
- LPPN: Legal Policy and Procedures Notice
- MDL: Multiple Dwelling Law
- NYC DEP: New York City Department of Environmental Protection
- NYC RR: New York City Report Recommendations
- NYS DOH: NYS Department of Health
- NYS ECL: Environmental Conservation Law
- **OPPN**: Operations Policy and Procedure Notice
- PPN: Policy and Procedure Notice
- RCNY: Rules of the City of New York
- RS: Reference Standard
- SWO: Stop Work Order
- TPPN: Technical Policy and Procedure Notice
- ZR: Zoning Regulations

### **Job Type Acronyms**

- NB: New Building
- New Building with Existing Elements to Remain: Alteration major enough to create New Building status
- Alt-CO: Alteration that affects Certificate of Occupancy
- Alt: Alteration other than above

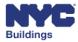

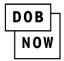

## **Professional Acronyms**

- PE: Professional Engineer
- **RA**: Registered Architect
- **GC**: General Contractor
- **DP**: Design Professional
- FR: Filing Representative
- NYCHA: New York City Housing Authority
- QEWI: Qualified Exterior Wall Inspector (PE/RA)
- QRWI: Qualified Retaining Wall Inspector (PE/RA)
- MP: Master Plumber
- **OBI**: Oil Burner Installer
- LP: Licensed Professional

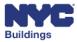